# DISEÑO Y SIMULACIÓN DE UN INTERFERÓMETRO EN UN CIRCUITO INTEGRADO FOTÓNICO PARA LA CARACTERIZACIÓN DE DISPOSITIVOS EN EL DOMINIO DE LA FRECUENCIA.

ANDRÉS CAMILO BELTRÁN CÓRDOBA

REALIZADO CON LA ASESORÍA DE:

CHRISTIAN CAMILO CANO VASQUEZ

UNIVERSIDAD EL BOSQUE FACULTAD DE INGENIERÍA PROGRAMA DE INGENIERÍA ELECTRÓNICA OCTUBRE, 2023

# UNIVERSIDAD EL BOSQUE FACULTAD DE INGENIERÍA PROGRAMA DE INGENIERÍA ELECTRÓNICA

ÁREA DE ÉNFASIS: TELECOMUNICACIONES

# DISEÑO Y SIMULACIÓN DE UN INTERFERÓMETRO EN UN CIRCUITO INTEGRADO FOTÓNICO PARA LA CARACTERIZACIÓN DE DISPOSITIVOS EN EL DOMINIO DE LA FRECUENCIA.

ANDRÉS CAMILO BELTRÁN CÓRDOBA

REALIZADO CON LA ASESORÍA DE:

CHRISTIAN CAMILO CANO VASQUEZ

Página de Aprobación. Inclusión de Acta de grado.

## **NOTA DE SALVEDAD**

Según el artículo 37 del 14 de diciembre de 1989 del acuerdo 017, "La Universidad El Bosque, no se hace responsable de los conceptos emitidos por los investigadores en su trabajo, solo velará por el rigor científico, metodológico y ético del mismo en aras de la búsqueda de la verdad y la justicia".

## **DEDICATORIA**

Con gran afecto y profundo agradecimiento, dedico este trabajo a mi familia y a mi querida pareja. Ellos constituyen el epicentro de mi existencia y la fuente constante de inspiración que me impulsa a perseguir incansablemente los objetivos que he trazado en mi camino hacia la realización personal.

#### **AGRADECIMIENTOS**

A las personas e instituciones que hicieron parte del camino para llegar a este punto quisiera expresarles mi mayor agradecimiento, comenzando por mi familia que siempre estuvo en mi proceso, me brindaron con tanto esfuerzo las herramientas necesarias para mi formación académica sin importar las circunstancias.

A mi pareja que siempre estuvo ahí brindándome su apoyo incondicional, acompañándome durante todo el proceso académico y siendo esa persona que día a día me enseñó muchas cosas, siendo esa voz de aliento en los momentos grises para nunca desistir.

A mi director Camilo Cano que me brindó su tiempo y conocimiento, siendo mi guía para el desarrollo de este trabajo. Mi gratitud es infinita a su paciencia y compresión, además agradezco la oportunidad que me dio de acceder a los espacios y herramientas de la Universidad Nacional de Colombia para el desarrollo del proyecto. Sin duda alguna también le doy las gracias por la confianza que depositó en mí.

A la Universidad Nacional de Colombia y al Grupo de Investigación en Electrónica de Altas Frecuencias y Telecomunicaciones (CMUN) por abrir las puertas de sus instalaciones y permitirme hacer uso de ellas para la realización de mi proyecto, además por su buen ambiente y acogida a pesar de no ser estudiante de su institución, gracias.

A la Universidad El Bosque por la formación académica y personal que me brindaron. Por aportar al desarrollo e incremento de mis conocimientos en ingeniería y por darme la oportunidad de conocer excelentes docentes y compañeros que fueron influyentes en mi desarrollo personal y profesional.

#### **RESUMEN**

En este trabajo se realizó el diseño y simulación de un interferómetro en el dominio de la frecuencia para caracterizar componentes ópticos, principalmente estructuras de Mach Zehnder para una longitud de onda de 1550 [nm] que fueron elaboradas a partir de la unión entre diferentes bloques funcionales en el software de simulación *Optsim* de la empresa Synopsys. El punto de partida de este proyecto en su etapa de desarrollo fue la elaboración de componentes fundamentales a nivel físico en *Rsoft CAD* teniendo en cuenta geometrías, dimensiones y materiales, se realizaron permitiendo realizar simulaciones electromagnéticas de cada elemento por separado. Los componentes base constan de guías de onda, curvaturas, coupler direccionales y dos tipos de crossing con guías de onda (cruzado y con gap de aire), luego de esto se realizó la integración e interconexión de los componentes en las estructuras ya nombradas con las que se verificó su funcionamiento con las respuestas en el dominio de la frecuencia por medio de los reportes de simulación obtenidos. Además de esto se implementaron y diseñaron dos tipos de crossing compuestos por guías de onda para realizar la caracterización de los mismos y finalmente se obtuvo reportes de simulación con información de perdidas, parámetros de reflexión y transmisión de la estructura Mach Zehnder.

*Palabras Clave*: óptica, onda electromagnética, diseño por ordenador, chip

#### **ABSTRACT**

In this work, the design and simulation of a frequency domain interferometer were carried out to characterize optical components, primarily Mach-Zehnder structures, for a wavelength of 1550 [nm]. These structures were created by combining different functional blocks in the simulation software Optsim by the company Synopsys. The starting point of this project in its development stage was the creation of fundamental physical components in Rsoft CAD, considering geometries, dimensions, and materials. Electromagnetic simulations of each element were conducted separately. The basic components consist of waveguides, curvatures, directional couplers, and two types of waveguide crossings (crossed and with an air gap). Afterward, the components were integrated and interconnected into the aforementioned structures, and their functionality was verified through frequency domain responses obtained from simulation reports. In addition to this, two types of waveguide crossings were implemented and designed for their characterization. Finally, simulation reports were obtained, providing information on losses, reflection parameters, and transmission of the Mach-Zehnder structure.

*Keywords:* optics, electromagnetic wave, computer-aided design, chip

## **LISTA DE SIMBOLOS**

**A** Corriente en Amperios **V** Voltaje en Voltios **W** Potencia en Vatios **mW** Potencia en mili-Vatios **µm** micrómetros **dBm** Decibelio-milivatio **dB** Decibelios **ω** Velocidad angular en m/s **λ** Longitud de onda en metros

## **LISTA DE ABREVIATURAS**

**PIC** Photonic Integrated Circuit **OFDR** Optical Frequency Domain Reflectometry **FSR** Free Spectral Range **MZI** Mach Zehnder Interferometer **SOI** Silicon On Insulator **FUT** Fiber Under Test

## **TABLA DE CONTENIDOS**

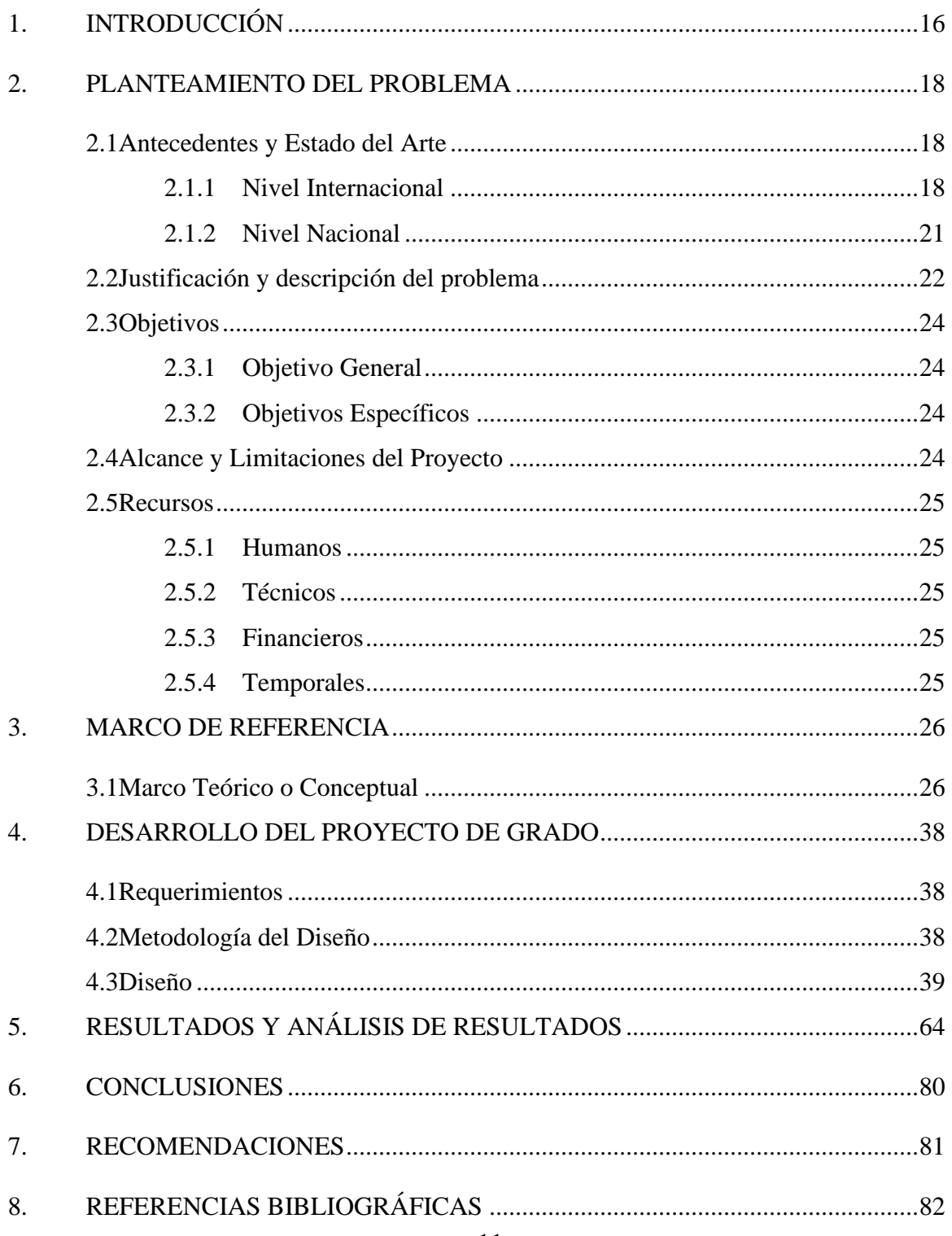

#### **LISTA DE FIGURAS**

[Figura 1 Interferómetros desbalanceados con diferentes](#page-17-3) ΔL desde 40 hasta 160 μm[1]

[18](#page-17-3)

[Figura 2 Resultados de un MZI con variaciones en la diferencia de caminos \[1\].............19](#page-18-0) [Figura 3. \(a\) MZI desbalanceado terminado en loop, \(b\) MZI desbalanceado común,](#page-19-0)  [\(c\) Transmisión a la salida de las estructuras a y b\[2\].......................................................20](#page-19-0) [Figura 4. \(a\) Estructura de OFDR convencional basado en fibra. \(b\) Imagen](#page-19-1)  [microscópica del sistema IOFDR, ambos MZI con sus respectivos espirales y](#page-19-1)  [diferencia de caminos para la generación del retardo.\[3\]..................................................20](#page-19-1) [Figura 5. \(a\) Respuesta en el dominio del tiempo de una guía de onda AWG-41](#page-20-1)  [simulada para ser medida con un ODFR externo. \(b\) Y con un sistema IOFDR\[3\]](#page-20-1) .........21 Figura 6. Interferencia destructiva [.....................................................................................28](#page-27-0) Figura 7. Interferencia constructiva [...................................................................................28](#page-27-1) [Figura 8. Interferómetro de Mach Zehnder con óptica clásica\[10\]](#page-28-0) ...................................29 [Figura 9. Esquema del Interferómetro de Mach Zehnder..................................................30](#page-29-0) [Figura 10. Esquema general de un sistema OFDR y etapas para la demodulación y](#page-32-0)  [recuperación de la información\[6\].....................................................................................33](#page-32-0) [Figura 11. Fujo de diseño utilizando la metodología "Diseño basado en esquemático"](#page-38-1) [39](#page-38-1) [Figura 12. Flujo del diseño y simulación del proyecto......................................................39](#page-38-2)

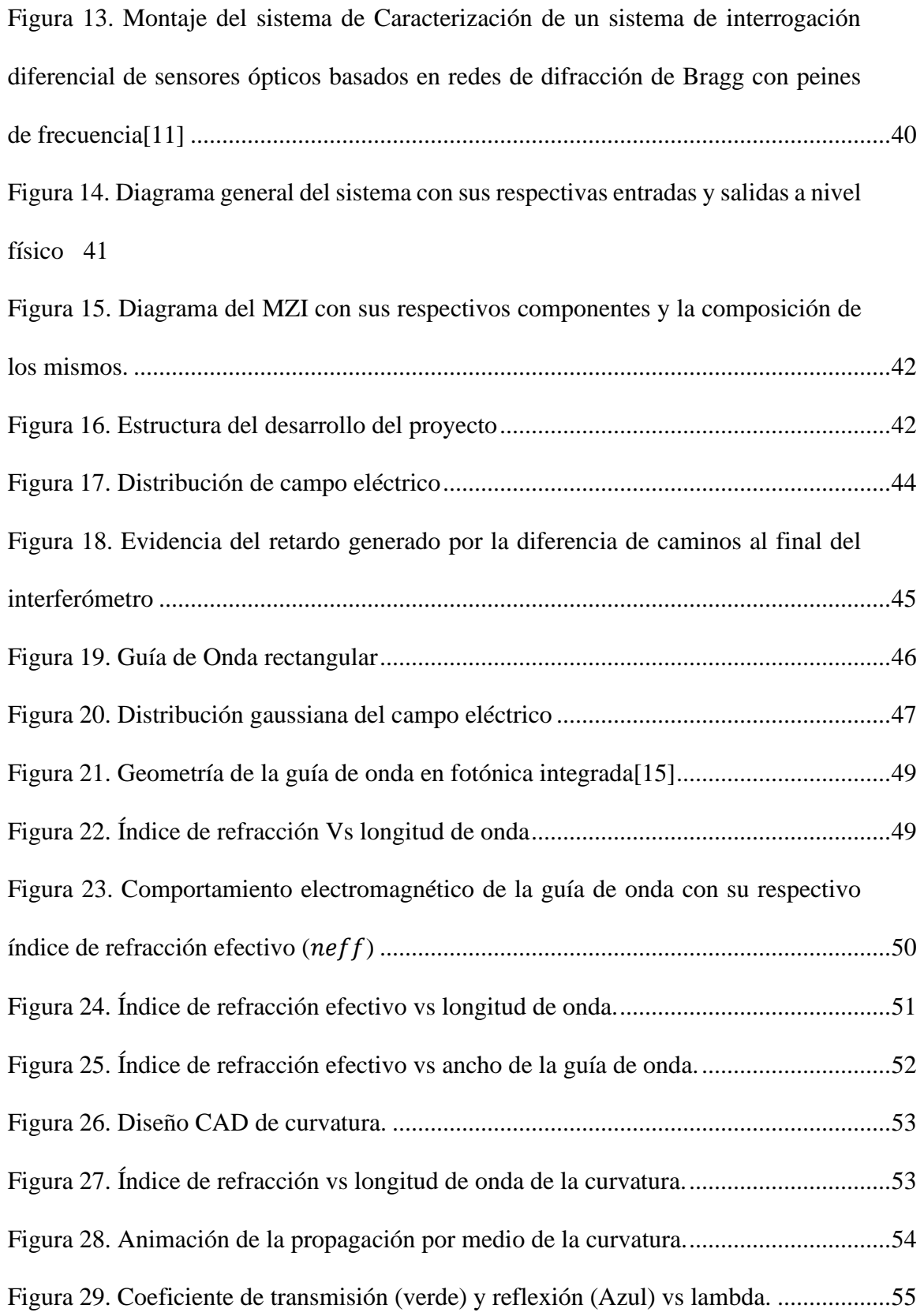

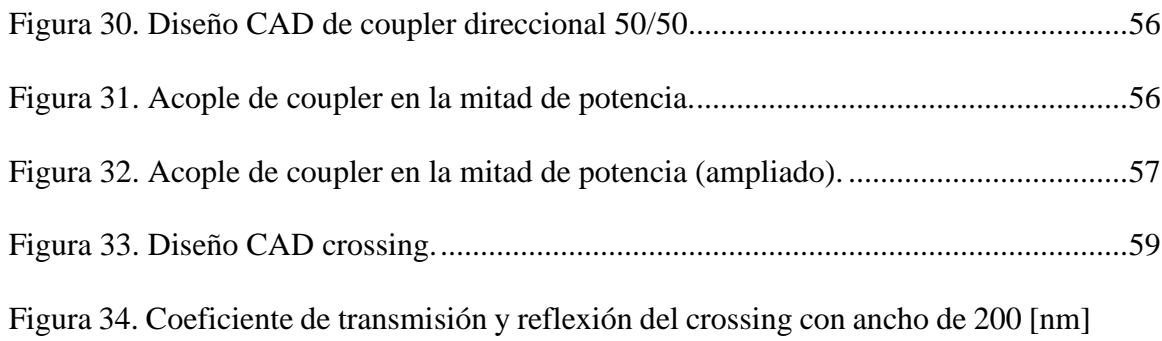

[60](#page-59-0)

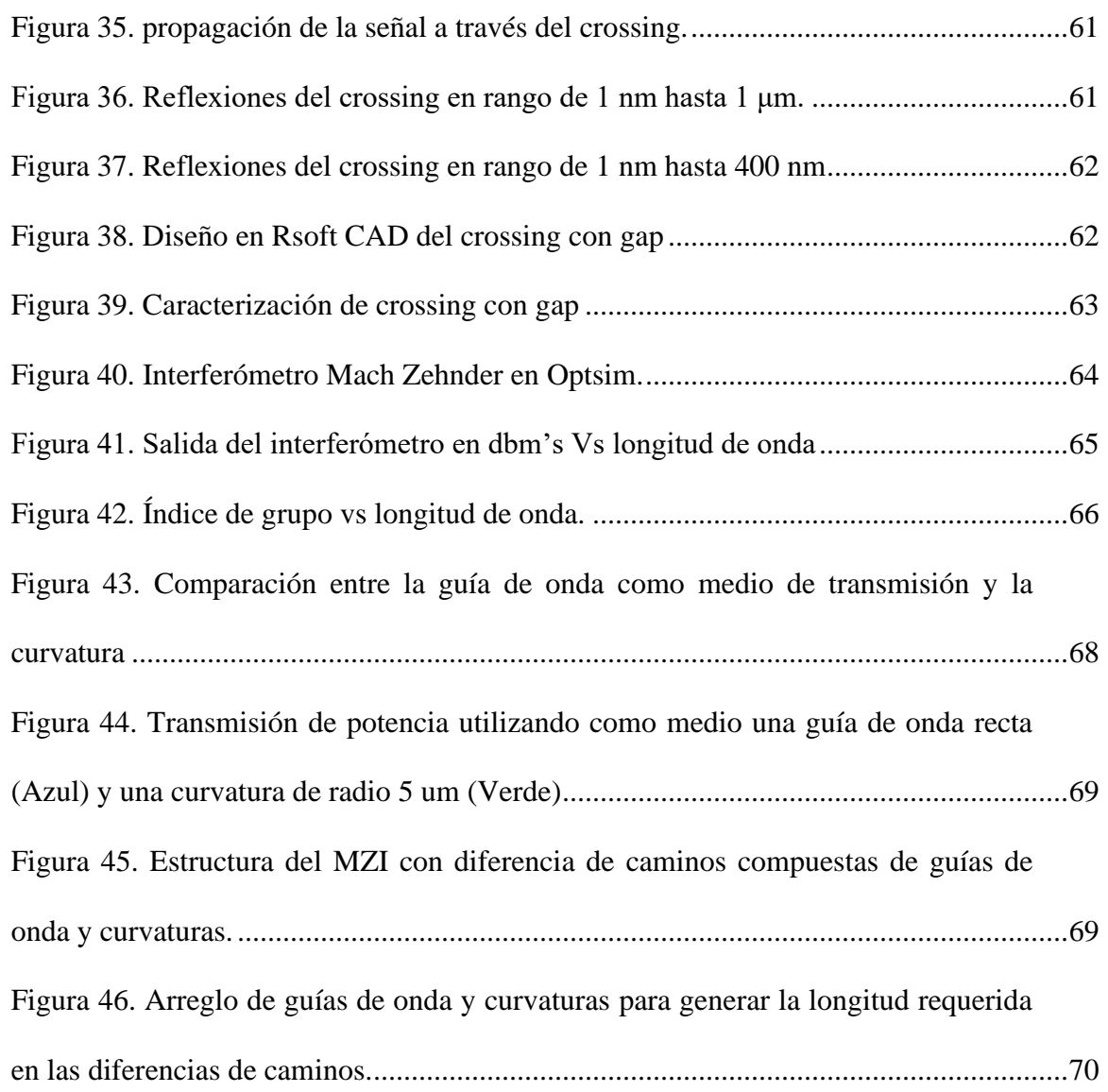

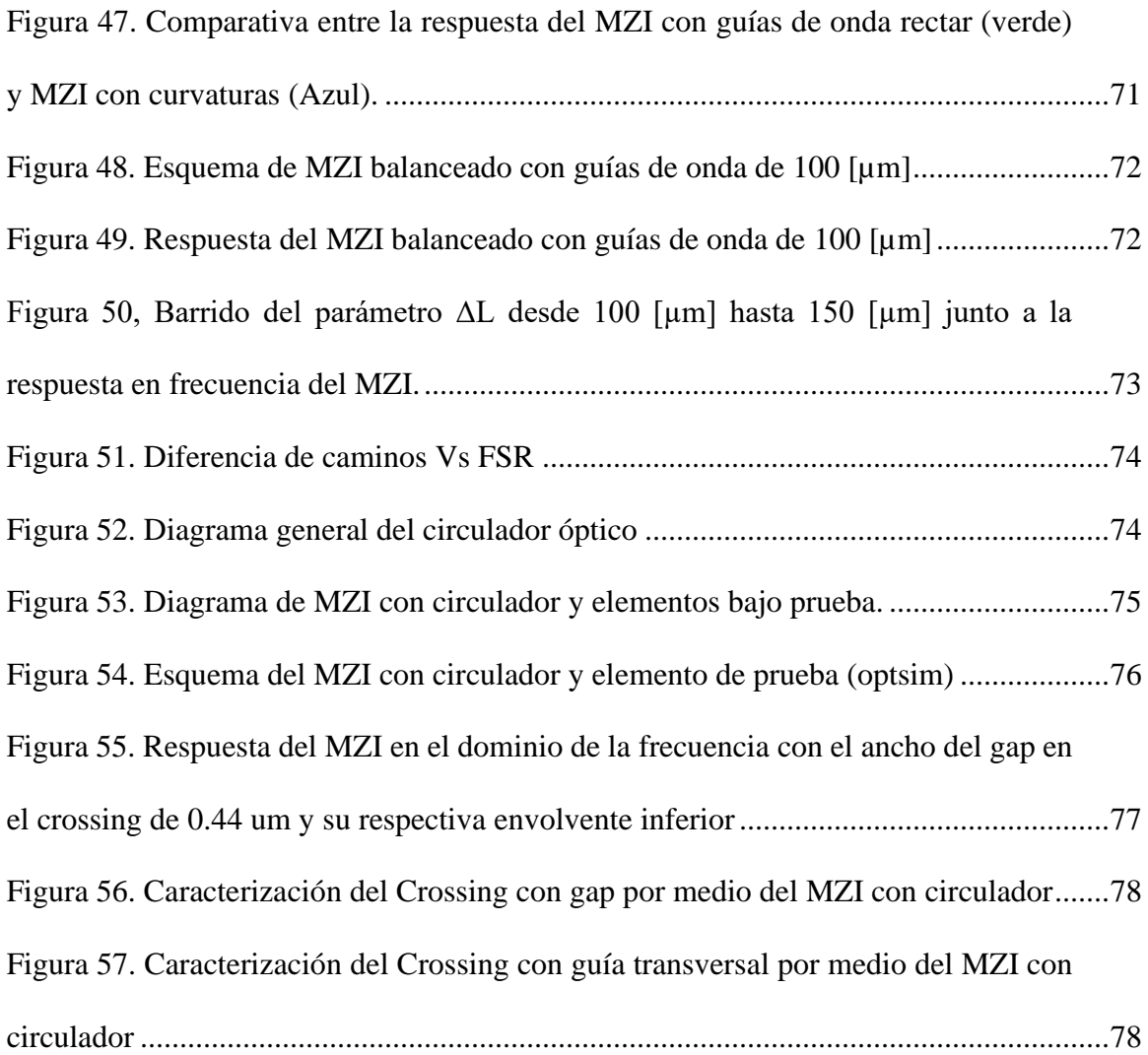

## **1. INTRODUCCIÓN**

<span id="page-15-0"></span>A lo largo del tiempo la tecnología ha venido evolucionando constantemente desde sus inicios hasta la actualidad por medio de los circuitos electrónicos los cuales han permitido el desarrollo de dispositivos con diferentes funcionalidades utilizados como solución a diversos problemas. Este tipo de circuitos han presentado cambios tanto en tamaño, topologías, metodologías de diseño, herramientas de diseño, entre otras, permitiendo así realizar funcionalidades más robustas y complejas alcanzando cada vez mejor rendimiento en dimensiones cada vez menores.

Así como en la electrónica cada vez se busca reducir el tamaño de los montajes y aumentar el rendimiento, en la óptica nace un concepto llamado óptica integrada, que busca integrar en un chip estructuras que permiten el procesamiento de la luz: filtros, divisores de potencia, acopladores, anillos resonantes, etc; reduciendo considerablemente los espacios y mejorando factores de pérdidas, sensibilidad a factores externos y aumento en el rendimiento de los propios montajes. Todas estas estructuras necesitan ser caracterizadas para comprender y verificar su comportamiento en diferentes condiciones. Una técnica usada para este fin es la interferometría, que permite obtener la respuesta del componente tanto en amplitud como en fase. Esta se genera con circuitos de luz como el interferómetro de Mach-Zehnder (MZI) que es de interés para realizar las mediciones en reflexión de componentes bajo prueba, gracias a su bifurcación de ramas, permitiendo así, en un rango de frecuencias, encontrar las curvas que describen el comportamiento del elemento bajo prueba.

En óptica integrada la caracterización y/o medición de estos componentes bajo prueba se realiza de manera indirecta ya qué, no es posible simplemente conectar algún tipo de alimentación y hacer uso de un instrumento de medición para caracterizarlo, como se podría hacer en la electrónica clásica, por ejemplo, con un transistor o un diodo. De ahí nace la necesidad de usar estructuras como el interferómetro planteado. En este trabajo de grado se realizó el diseño y simulación de un interferómetro para caracterizar componentes en el dominio de la frecuencia en un circuito integrado fotónico, utilizando software de la empresa *Synopsys*: Rsoft y Optsim. El diseño partió desde el CAD por separado de los componentes

tanto del interferómetro como los elementos a caracterizar (crossing), para posteriormente con la ayuda de Optsim probar las estructuras Mach Zenhder analizando el parámetro FSR y su relación con la diferencia de longitud entre ambas ramas. Además, se comparó la respuesta de un MZI balanceado y desbalanceado con sus patrones de interferencia y finalmente se agregó un circulador a la estructura para ver las respuestas en reflexión de los crossing a caracterizar.

El documento se organiza de la siguiente forma: El capítulo1 Introducción, el capítulo 2 Planteamiento del problema, el capítulo 3 Marco de referencia, el capítulo 4 Desarrollo del proyecto de grado, el capítulo 5 Resultados y análisis de resultados, el capítulo 6 Conclusiones, el capítulo 7 Recomendaciones y finalmente en el capítulo 8 se encuentran las referencias.

#### **2. PLANTEAMIENTO DEL PROBLEMA**

#### <span id="page-17-2"></span><span id="page-17-1"></span><span id="page-17-0"></span>**2.1 Antecedentes y Estado del Arte**

#### **2.1.1 Nivel Internacional**

En [1], el 2019 se estudió el efecto de las dimensiones en un interferómetro de Mach Zehnder y es qué, se analiza la topología desbalanceada donde se tiene una diferencia de longitudes o más conocida como diferencia de caminos ΔL la cual fue modificada desde 40 hasta 160 µm como se muestra en la [Figura 1](#page-17-3) y utilizando un radio de curvatura de 10 µm en un modo TE donde realizaron un barrido de parámetros obteniendo un comportamiento inverso entre la diferencia de longitudes y el rango espectral libre (FSR) como se muestra en la [Figura 2.](#page-18-0)

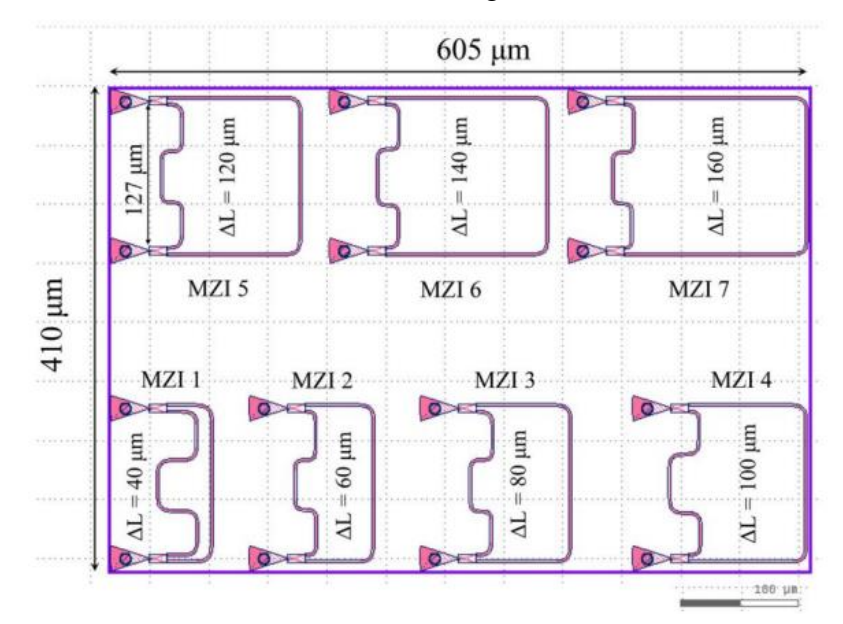

<span id="page-17-3"></span>*Figura 1 Interferómetros desbalanceados con diferentes ∆L desde 40 hasta 160 µm*[1]

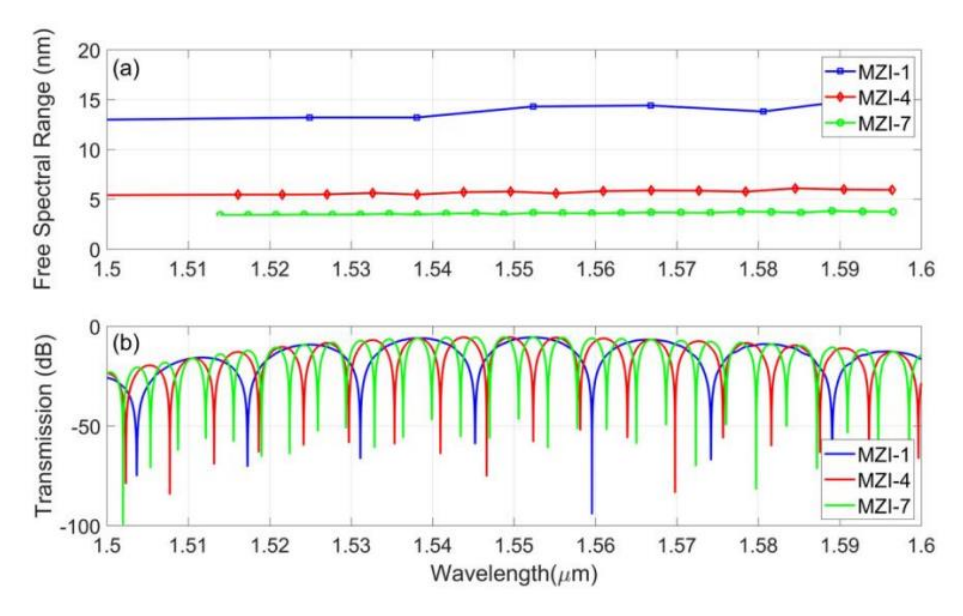

*Figura 2 Resultados de un MZI con variaciones en la diferencia de caminos* [1]

<span id="page-18-0"></span>Además de esto, en [2] realizaron una estructura MZI desbalanceada en tecnología SOI con una variación a la salida ya qué, se tiene un loop al final del segundo coupler direccional como se muestra en la [Figura 3.](#page-19-0)a y es comparado con el interferómetro común 3.b demostrando ser más compactos, la diferencia de longitudes trabajadas hacen referencia a FSR's entre 0.8 y 6.8 nm , según se muestra en el documento, esta estructura es útil para aplicaciones de filtrado óptico y multiplexación de longitud de onda.

Esta es la versión integrada del diseño propuesto por Colin A. Millar en el artículo Fiber Reflection Mach-Zehnder Interferometer según el autor, además hace referencia que, al realizar esta modificación al interferómetro, la luz se propaga en ambas direcciones generando así una huella más pequeña y aumentando el rendimiento del MZI en diversas aplicaciones.

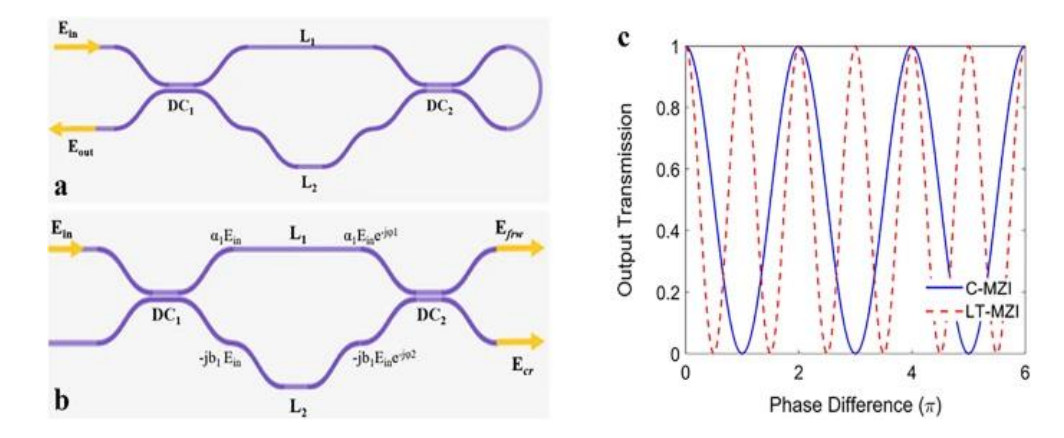

<span id="page-19-0"></span>*Figura 3. (a) MZI desbalanceado terminado en loop, (b) MZI desbalanceado común, (c) Transmisión a la salida de las estructuras a y b*[2]

En [3] proponen un sistema para la caracterización de dispositivos ópticos complejos bajado en la reflectometría en el dominio de la frecuencia (OFDR) que tiene un bloque de interferometría en su estructura diseñada. Esta propuesta tiene el objetivo de identificar errores de fabricación que los PIC pueden presentar tanto en desvíos de fase, flexiones falsas, entre otras cosas como los acoplamientos imprevistos que en la etapa de diseño nunca se contemplaron y en la implementación los componentes comienzan a tener estos comportamientos inadecuados que con la clásica reflectometría en el dominio del tiempo (OTDR) no se logran detectar en su totalidad. La OFDR es una técnica de interferometría que presenta ventajas considerables según este articulo como la alta sensibilidad, rango de longitud y resolución espacial, además que su estructura y diseño están basados en componentes netamente pasivos.

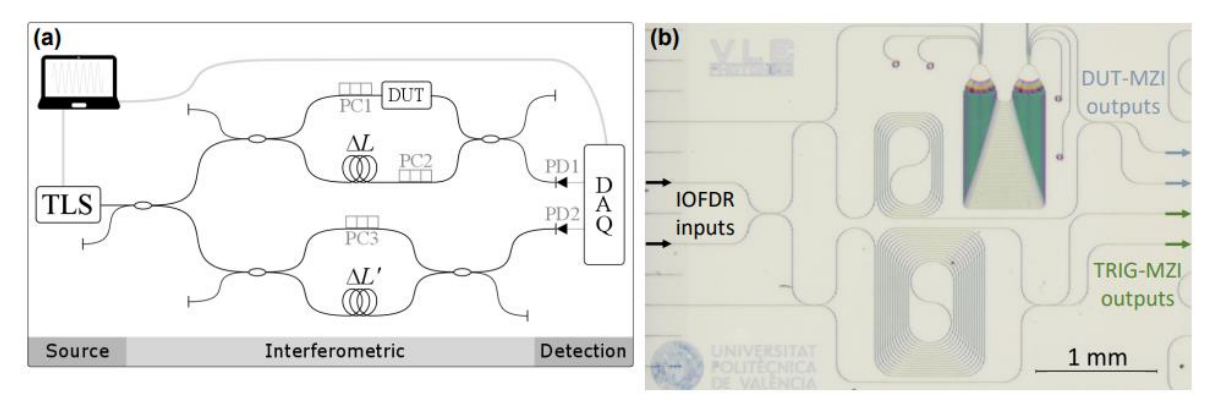

<span id="page-19-1"></span>*Figura 4. (a) Estructura de OFDR convencional basado en fibra. (b) Imagen microscópica del sistema IOFDR, ambos MZI con sus respectivos espirales y diferencia de caminos para la generación del retardo.*[3]

Implementar el OFDR en óptica integrada (IOFDR) presenta algunas ventajas frente al sistema convencional de fibra óptica y es qué indiscutiblemente la reducción de tamaño en las implementaciones es significativa, dando como resultado un bloque compacto que a su vez presenta menor sensibilidad a los factores externos gracias al uso de guías de onda de silicio como medio de propagación de la energía. Uno de los resultados que ellos obtuvieron con el IOFDR está propuesto en la [Figura 5](#page-20-1) donde se compara la reconstrucción de la señal con el método tradicional y se observan mínimas desviaciones en la envolvente de la campana gaussiana que es el comportamiento esperado de la señal, a diferencia del ODFR convencional que presenta una distorsión de la señal que impide realizar un análisis más exhaustivo de la señal.

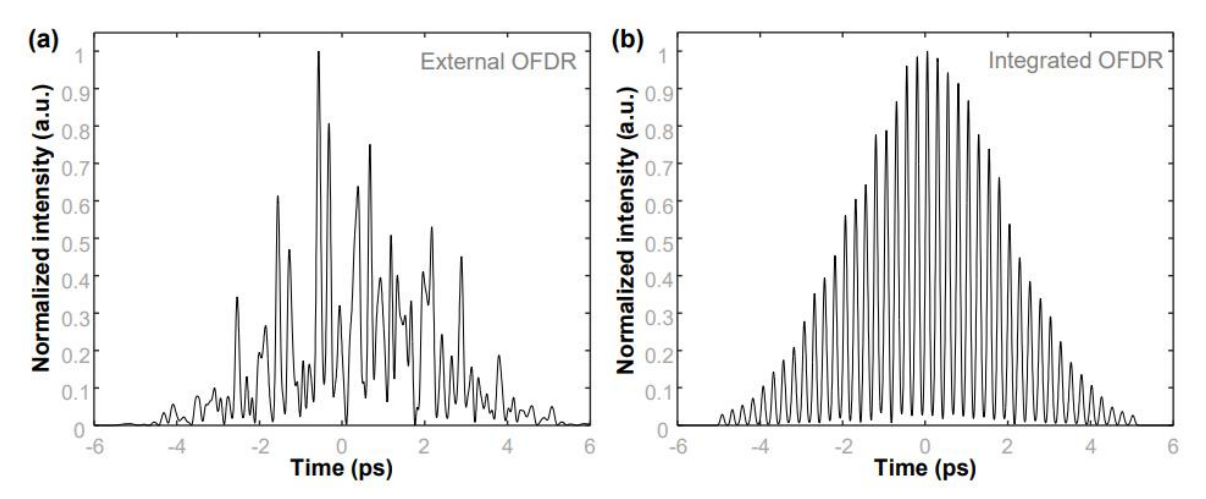

<span id="page-20-1"></span><span id="page-20-0"></span>*Figura 5. (a) Respuesta en el dominio del tiempo de una guía de onda AWG-41 simulada para ser medida con un ODFR externo. (b) Y con un sistema IOFDR*[3]

#### **2.1.2 Nivel Nacional**

La óptica integrada es una tecnología relativamente nueva en todo el mundo por lo cual se están explorando cosas y realizando investigaciones para descubrir y probar nuevas aplicaciones. En Colombia es un área que aún no genera gran impacto en la producción científica pero la Universidad es una de las entidades que le apuesta a incursionar en el diseño y desarrollo de circuitos integrados fotónicos principalmente en grupo de investigación CMUN de la sede Bogotá donde se cuenta con el software de la empresa Synopsys que cuenta con diversas herramientas para el desarrollo científico de óptica integrada. En la sede Medellín puntualmente en el departamento de física se desarrolló un paper en el año 2022 junto con un miembro de la Sociedad red Colombiana de Óptica. En [4] se desarrolla una especie de tutorial donde se habla acerca de la necesidad de diseñar nuevos componentes en esta tecnología y presentan diseños de circuitos integrados resonantes compuestos de guías de onda y muestran un flujo de trabajo donde combinan el diseño asistido por software partiendo desde el diseño de componentes básicos permitiendo calcular el comportamiento estacionarios del circuito por medio de una formulación matricial descrita paso a paso en paper.

#### <span id="page-21-0"></span>**2.2 Justificación y descripción del problema**

A lo largo del tiempo, el desarrollo tecnológico se ha visto en constante avance y crecimiento convirtiendo los dispositivos electrónicos en algo indispensable para el diario vivir de las personas que se benefician de las diferentes prestaciones y funcionalidades de los mismos. Hace unos años el hablar de productos tecnológicos directamente se relacionaba con aparatos cuyo funcionamiento se basaba en principios eléctricos, pero, éste comenzó a tener limitaciones y dio paso a la búsqueda de nuevas técnicas como trabajar en el dominio óptico que permitieran trasmitir información a mayores velocidades[5]. En 1959 los científicos encontraron un nuevo uso de la Luz denominado rayo láser que fue implementado en el área de las comunicaciones para lograr transmitir la información a velocidades más altas y con gran cobertura. Pero existieron algunos inconvenientes ya que no existían canales óptimos para que las ondas electromagnéticas provocadas por el láser viajaran y construyeron lo que se conoce hoy como fibra óptica[5].

La fibra óptica a lo largo del tiempo se ha utilizado como un medio de transmisión confiable pero además se encontró otro uso muy importante que fue el tema de la detección ya que, presentaba algunas ventajas en el rango de medición y en la detección espacial, dando paso al desarrollo de sensores de fibra óptica utilizando efectos como la retrodispersión de Rayleigh, Brillouin y Raman que, haciendo referencia al primer efecto se utilizó en el

dominio temporal para la detección de imperfecciones en la fibra y atenuación, denominado OTDR. Luego surgieron algunas derivaciones como el POTDR (OTDR con sensibilidad a la fase), COTDR (OTDR coherente) y ROTDR (utiliza retrodispersión de Raman) empleados para la detección de variables como vibración, temperatura distribuida, entre otras[6]. Realizar técnicas de detección en el dominio del tiempo presenta un problema importante ya que, tener buena resolución requiere disminuir el ancho de la señal de prueba pero esto puede tener un impacto negativo de la SNR, por lo cual surgieron técnicas el dominio de la frecuencia como lo fue el reflectómetro de dominio de la frecuencia óptica (OFDR) que tiene como principio el análisis de la retrodispersión de Rayleigh en el dominio de la frecuencia para la detección de fibra óptica distribuida, propuesta en 1981 por Eikhofet.

A gran rasgo, un sistema de OFDR consta de una fuente laser sintonizable y un interferómetro con brazo de medición y brazo de referencia utilizado inicialmente para realizar pruebas de imperfecciones y atenuaciones de fibras de prueba (FUT), logrando resolución espacial a niveles milimétricos ampliando sus usos a detección de tensión, temperatura, campo magnético, radiación, forma 3D, caudal de gas, entre otros[6]. A pesar de las buenas prestaciones del sistema de caracterización en el dominio de la frecuencia, el sistema puede llevarse a un circuito integrado fotónico ya que, al realizar la caracterización de un componente con el sistema externo, se ven reflejados algunos problemas en el rendimiento ya sea por errores en la fabricación, reflejos espurios, errores de fase, acople de impedancias, entre otros, volviendo una tarea compleja identificar cada una de estas anomalías utilizando el método tradicional para la medición espectral donde se utiliza una fuente de banda ancha y un analizador de espectros óptico. Aquí nace una solución llamada IOFDR que integra los diferentes componentes en un chip que mejora los problemas de dispersión (con la implementación en discreto) gracias a sus cortas distancias entre componentes[3].

Este trabajo de grado hace parte de la modalidad "Auxiliar de investigación" soportado por el proyecto "Desarrollo de un sistema de monitoreo remoto para identificar presiones y amenazas a los pueblos indígenas en aislamiento y la biodiversidad del parque Nacional Natural Río Puré en el Amazonas", pues dentro de los objetivos del proyecto se encuentra

contemplado el desarrollo de tecnología en fotónica integrada que permita cumplir con la actividad de detección y monitoreo. Estos desarrollos o componentes diseñados por el equipo de trabajo a cargo del proyecto posteriormente serán fabricados, así que necesitan ser puestos a prueba para su respectiva caracterización. Para esto se utilizará el interferómetro propuesto en el trabajo de grado debido a las características nombradas anteriormente en el capítulo de introducción. Los dispositivos bajo prueba en este caso serán cruces de guía de onda, ya que son elementos que estarán dispuestos a lo largo de los chips fotónicos, siendo el primer componente de interés a caracterizar.

#### <span id="page-23-0"></span>**2.3 Objetivos**

#### **2.3.1 Objetivo General**

<span id="page-23-2"></span><span id="page-23-1"></span>Diseñar y simular un interferómetro en un circuito integrado fotónico para la caracterización de dispositivos en el dominio de la frecuencia.

#### **2.3.2 Objetivos Específicos**

- 1. Diseñar conceptualmente un interferómetro en el dominio de la frecuencia con fotónica integrada, siendo una etapa previa a la implementación en el software (diagrama de bloques con cada una de sus funcionalidades y cálculos necesarios).
- 2. Simular un sistema de interferometría en el dominio de la frecuencia utilizando un software orientado a la simulación de circuitos fotónicos partiendo de cada componente hasta finalmente llegar a la integración e interconexión de estos.
- 3. Realizar un análisis de resultados basado en los reportes de simulación que permitan mostrar diferentes aplicaciones del interferómetro y den paso a elaborar las conclusiones del proyecto de grado.

#### <span id="page-23-3"></span>**2.4 Alcance y Limitaciones del Proyecto**

El entregable de este proyecto llegó hasta la etapa de simulación para verificar el funcionamiento del diseño por medio de los reportes generados desde el software, aclarando que no se llegó a la etapa de fabricación e implementación del PIC (*photonic integrated circuit*), dado que se tiene una limitación de tiempo para realizar el layout del circuito.

#### <span id="page-24-1"></span><span id="page-24-0"></span>**2.5 Recursos**

## **2.5.1 Humanos**

▪ Estudiante de Ingeniería Electrónica de la Universidad El Bosque para el desarrollo del proyecto, su correspondiente director para la orientación del mismo y estudiante de maestría en la UNAL para la solución de incidentes con temas de Licencia.

## <span id="page-24-2"></span>**2.5.2 Técnicos**

- Software para la simulación de circuitos integrados fotónicos (Synopsys).
- Equipo de cómputo con recursos computacionales suficientes para las tareas de simulación necesarias.

## <span id="page-24-3"></span>**2.5.3 Financieros**

▪ Los recursos financieros fueron aportados por parte de la Universidad Nacional como soporte del proyecto de investigación: "Desarrollo de un sistema de monitoreo remoto para identificar presiones y amenazas a los pueblos indígenas en aislamiento y la biodiversidad del parque Nacional Natural Río Puré en el Amazonas"

## <span id="page-24-4"></span>**2.5.4 Temporales**

■ El desarrollo del proyecto tardó aproximadamente 30 semanas sin tener en cuenta su documentación.

### **3. MARCO DE REFERENCIA**

#### <span id="page-25-0"></span>**3.1 Marco Teórico o Conceptual**

#### <span id="page-25-1"></span>**Interferometría**

El diseño de dispositivos interferométricos ha sido un área de la óptica que ha tenido un gran desarrollo a medida que pasa el tiempo por sus diferentes características y gran variedad de aplicaciones entre las que se encuentra el desarrollo e implementación de elementos para metrología cuyo funcionamiento base es el de un interferómetro, estos cada vez evolucionan su forma de ser implementados ya que, a pesar de tener un principio de funcionamiento similar y estar basados en teorías similares, se encuentran nuevas características de materiales y tecnologías que ayudan o traen beneficios en calidad, rendimiento, estabilidad, aplicaciones y demás[7].

Los primeros interferómetros fueron implementados y diseñados con las bases fundamentales de la óptica clásica donde se utilizaron rayos láser convencionales y espejos para reflejar las ondas de luz cerca al año 1887 cuando Albert A. Michelson desarrolló el primer interferómetro y logró demostrar que la interferencia de la luz se podría utilizar como herramienta de metrología. Para este mismo año (según un documento del departamento de física en la Universidad de los Andes) Michelson y Morley usaron la interferometría como base experimental para demostrar que el éter no existía[8].

Con el paso de los años y avances tecnológicos se fueron implementando interferómetros híbridos entre elementos de óptica clásica y fibra óptica, además netamente de fibra óptica y por último o de lo que se está hablando en la actualidad es de implementaciones realizadas con circuitos fotónicos integrados los cuales serán parte fundamental para el desarrollo del proyecto de grado descrito en este documento (partiendo de los interferómetros con fibra). Los elementos que tienen como principio de funcionamiento la interferencia sin importar el tipo ni la aplicación para la cual sean desarrollados, tienen un componente en común y es "La luz" ya que, por cualquiera de ellos lo que se está transmitiendo es una onda electromagnética de tipo lumínica que aporta la fuente de luz (usualmente de tipo laser).

Cuando se tienen dos ondas de luz de amplitud y frecuencia iguales presentando entre ambas una diferencia de fase, se puede expresar la superposición de ondas como:

$$
y = 2A\cos\left(\frac{\varphi}{2}\right)\operatorname{sen}\left(kx - \omega t + \frac{\varphi}{2}\right) \quad (1)
$$

Donde,

$$
k = \frac{2\pi}{\lambda}
$$

$$
\omega = 2\pi f
$$

$$
\varphi = \text{Término de fase}
$$

Como se logra apreciar en la Ecuación 1, la onda resultante no presenta cambios en su frecuencia y por ende la longitud de onda tampoco es modificada, pero si se observa que existe un factor  $2A\cos\left(\frac{\varphi}{2}\right)$  $\frac{\varphi}{2}$ ) el cual representa la amplitud de la onda electromagnética resultante y se obtiene una constante de fase dada por  $\left(\frac{\varphi}{\alpha}\right)$  $(\frac{\varphi}{2})$ , lo que da a entender que la amplitud de la onda resultante es dependiente de la constante de fase. La diferencia de fase en una superposición de ondas es clave, ya que de esta depende generar una interferencia constructiva o destructiva y es que, al tener un desfase de  $n\pi$  la siendo n números impares, se obtendrá que la amplitud se hace equivalente a un valor de cero, por el contrario, si la constante de desfase está dada por  $\varphi = 2n\pi$  causando una onda resultante máxima y esto se puede ver reflejado en la [Figura 6](#page-27-0) y [Figura 7\[](#page-27-1)9].

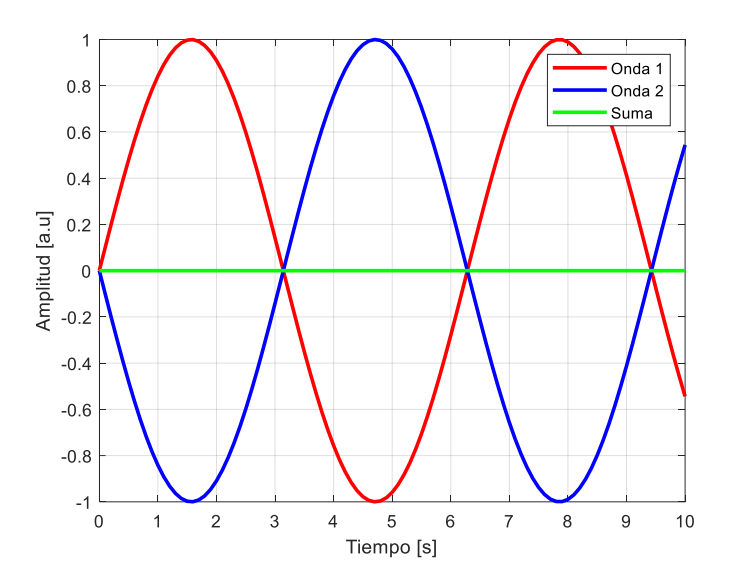

*Figura 6. Interferencia destructiva*

<span id="page-27-0"></span>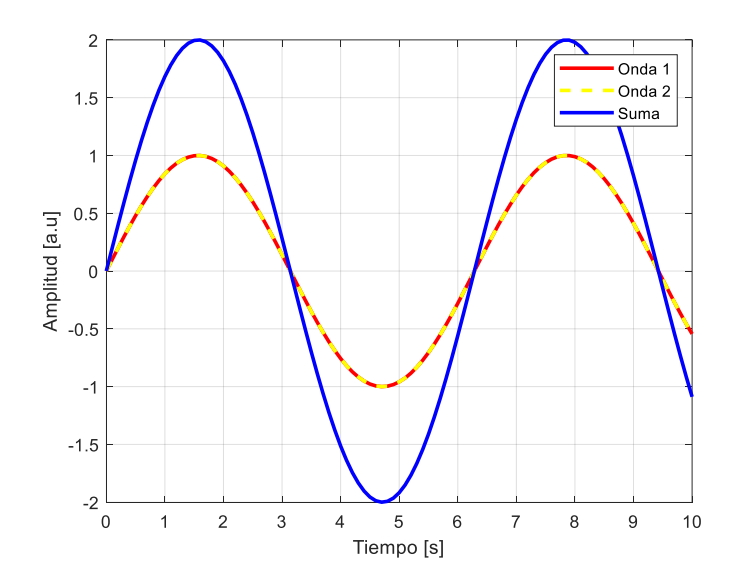

*Figura 7. Interferencia constructiva*

### <span id="page-27-1"></span>**Interferómetro de Mach Zehnder**

Para el correcto desarrollo de una temática se debe retroceder el tiempo para volver al origen y al principio de funcionamiento en este caso del interferómetro y es que entre 1891 y 1892 Ludwig Mach y Ludwig Zehnder siendo el segundo un físico suizo que en 1981 propuso el interferómetro para que luego en 1892 Ludwig Mach (Médico y químico) complementara su investigación y finalmente se denominara el interferómetro de Mach-Zehnder el cual consta de una fuente de luz que se atraviesa un splitter fraccionándose en dos partes viajando a través de dos caminos totalmente diferentes para que al final se combinen nuevamente mediante un splitter y finalmente a la salida se obtenga la superposición de esas ondas recombinadas y por ende experimentar el efecto de interferencia constructiva o destructiva. Teniendo en cuenta que la diferencia de caminos aporta o genera una diferencia de fases, al tener dos caminos exactamente con las mismas características se presentará un efecto conocido como "Path-choice problem" ya qué las fases serán iguales y no se logrará saber el brazo que genera interferencia constructiva y destructiva[9].

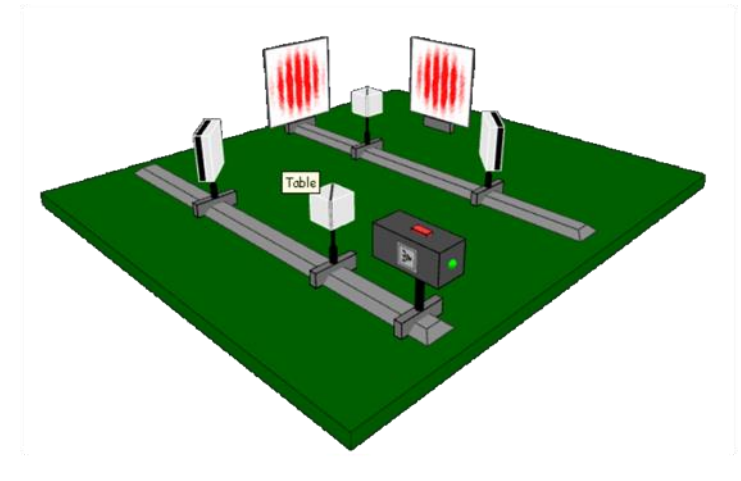

*Figura 8. Interferómetro de Mach Zehnder con óptica clásica*[10]

<span id="page-28-0"></span>En un gran número de casos, los interferómetros que son implementados en óptica convencional se pueden representar y diseñar con fibra óptica, ya que la fibra óptica actúa como una guía de onda y permite que la luz viaje a través de ella, y las láminas utilizadas en el modelo convencional pueden reemplazadas por acopladores direccionales para fibra y en algunas ocasiones los extremos de la fibra puede realizar la tarea qué en el modelo convencional cumplen los espejos en el modelo implementado con óptica clásica[7].

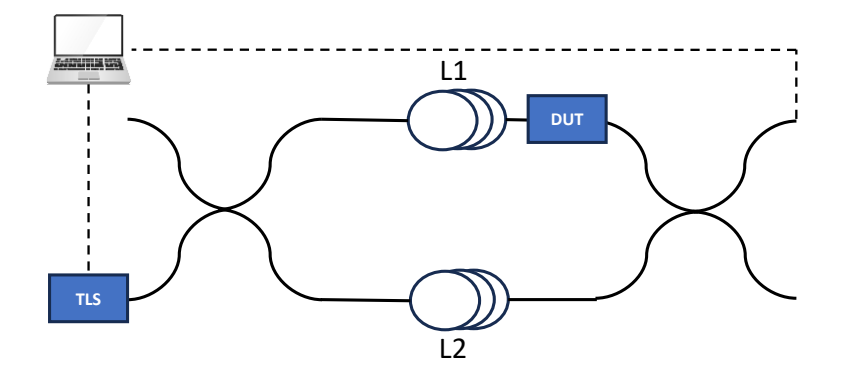

*Figura 9. Esquema del Interferómetro de Mach Zehnder*

<span id="page-29-0"></span>Esta estructura tiene una relación entre el campo eléctrico de entrada que es generado por el láser y el campo eléctrico de salida en cada una de las bifurcaciones donde se generan dos coeficientes de fase  $\varphi_1$  y  $\varphi_2$ , generados por la diferencia de longitudes entre L1 y L2 como se muestra a continuación.

$$
E_0(t) = \frac{1}{2} \left( e^{j\varphi_1} + e^{j\varphi_2} \right) E_i(t) \qquad (2)
$$

Donde una de las ramas se encuentra libre del campo eléctrico ya qué, como se muestra en la [Figura](#page-29-0) 9 mientras a la otra rama que estaría sometida a dos electrodos para su alimentación los cuales generan un cambio de fase  $\varphi_2$  como se muestra a en la siguiente expresión.[11]

$$
\varphi_2 = \frac{\pi V(t)}{V_\pi} \tag{3}
$$

Logrando reescribir el campo eléctrico de salida como:

$$
E_0(t) = \frac{1}{2} \left( e^{j\varphi_1} + e^{j\frac{\pi V(t)}{V_{\pi}}} \right) E_i(t) \qquad (4)
$$

El campo eléctrico de salida cuenta como componentes tanto en AC como en DC reescribiendo así la ecuación anterior como:

$$
E_0(t) = \frac{1}{2} \Big( 1 + \exp \left( j \pi \left( \frac{V_{RF}(t)}{V_{\pi RF}} + \frac{V_{DC}}{V_{\pi DC}} \right) \right) E_i(t) \qquad (5)
$$

Este componente AC que es aplicado al MZI estaría descrito por una señal senoidal de la forma

$$
V_{RF}(t) = |V_{RF}|Sin(2\pi f_m t)
$$
 (6)

Donde

 $E_i$  = Campo Eléctrico a modular.  $V_{\pi DC}$  = Tensión de media onda DC.  $V_{\pi RF}$  = Tensión de media onda AC.  $V_{DC}$  = Tensión de polarización del modulador.  $V_{RF}(t) =$  Señal de modulación.  $E<sub>o</sub>$  = Campo Eléctrico modulado.

#### **Fibra óptica como guía de onda**

Las guías de onda son dispositivos que tienen como objetivo la propagación de ondas electromagnéticas, que a su vez tienen una característica importante y que no necesitan de una alimentación previa para realizar su función ya que estos dispositivos suelen ser pasivos. Claramente en su entrada deben tener una señal en el dominio del tiempo que hace referencia a la onda que se quiere propagar por la guía de onda generando así el fenómeno denominado "onda guiada". Dependiendo el propósito existen diversos tipos como pueden ser las rectangulares, rectangulares con alguna curvatura, circulares, elípticas entre otras. Es común encontrar en estas guías de onda una estructura de algún material conductor y en el centro un material como el aire por el cual las ondas electromagnéticas se propagan rebotando en cada una de las paredes de la guía (fenómeno de reflexión) descrita cuantitativamente por la ley de Snell donde la dirección de las ondas cambia a medida que rebota en cada una de las paredes de la guía. La fibra óptica es un ejemplo particular de las guías de onda con una característica en particular es que la onda propagada se encuentra en el dominio óptico (fuente de luz) que se propaga por medio del núcleo que usualmente está conformado de cristal de silicio (existen distintas composiciones) que idealmente generen el fenómeno

denominado Reflexión Interna Total (TIR) no sin antes mencionar que cada núcleo tiene un índice de refracción dependiendo las características de fabricación y el uso para el cual sea requerido.

#### **Interferómetro en el dominio de la frecuencia**

Se ha venido mencionando el interferómetro y su funcionamiento en el dominio del tiempo el cual se conoce como OTDR (reflectómetro en el dominio del tiempo óptico) donde se introduce una señal de entrada laser por medio de una fibra para finalmente después de analizar la retrodispersión de Rayleigh, el OTDR está en la capacidad de realizar mediciones correspondientes a imperfecciones de FUT (ver [Figura 7\)](#page-27-1), además se puede medir atenuación de la misma fibra bajo prueba o elemento bajo prueba que en este caso puede ser un trozo de fibra. Luego del OTDR se encontraron nuevos avances e investigaciones acerca del efecto y papel que puede jugar la fase a la hora de caracterizar un componente de prueba utilizando este método y se habló de otro término conocido como POTDR que básicamente corresponde a un OTDR perceptible a la fase. El reflectómetro en el dominio de la frecuencia (OFDR) consta de una fuente de luz que puede ser un láser sintonizable que a su vez alimenta un interferómetro el cual tiene dos brazos (uno de medición y otro de referencia) y por último se encuentra un fotodetector para recuperar la ondas que posteriormente atravesarán un proceso correspondiente a la demodulación para lograr visualizar la información obtenida a la salida del interferómetro y así estar en la capacidad de obtener, analizar y concluir acerca del elemento puesto a prueba[6].

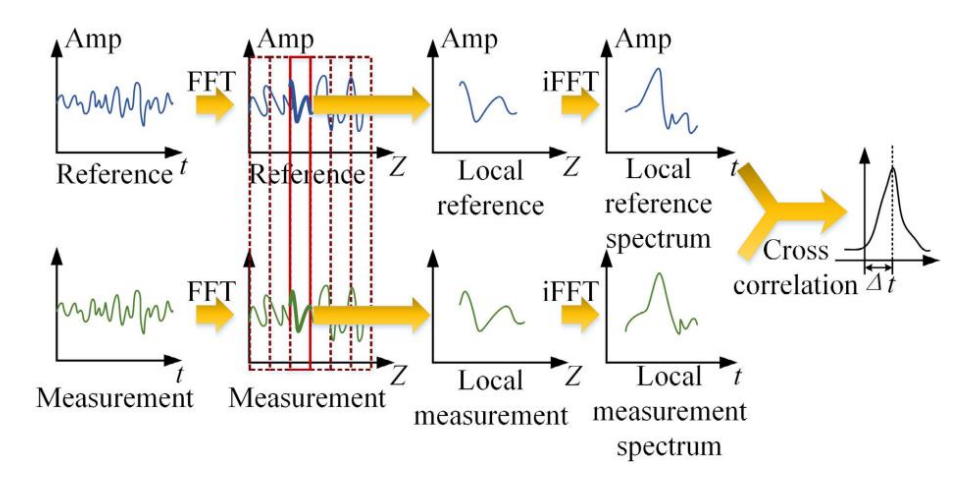

<span id="page-32-0"></span>*Figura 10. Esquema general de un sistema OFDR y etapas para la demodulación y recuperación de la información*[6]

#### **Circuitos Integrados Fotónicos**

Los circuitos integrados fotónicos son una solución para implementar circuitos ópticos de una forma integrada, de forma análoga a los circuitos integrados electrónicos, la característica o componente fundamental para el diseño de PICs son las guías de onda con la salvedad de que pueden ser modificadas en términos de geometría, dimensiones y materiales según sea la necesidad o requerimiento de aplicación. De igual forma su proceso de fabricación se realiza sobre sustratos portadores y además de esto su modelo se realiza mediante litografía y son grabados, modificados por medio de un dopaje. Se ha demostrado en varias investigaciones la implementación de divisores, amplificadores, moduladores, filtros y demás con esta técnica utilizando diferentes materiales[12]. Los PIC presentan ventajas como la reducción del tamaño para su implementación, brindad una cantidad mayor de velocidad, además de esto comparado con los circuitos integrados electrónicos presentan menor emisión de calor, presentan un menor consumo de energía y además con estos, se puede realizar integraciones con chips electrónicos.

Estos chips internamente juntan diferentes funciones ópticas como puede ser el transporte de la luz por medio de las guías de onda, filtración y detección de luz por medio de estructuras que lo permiten. La fotónica integrada por sus características es una solución ideal para la

implementación en distancias cortas ya qué en la óptica clásica existen algunos límites de dimensiones dados por el tamaño de los componentes, conectores, etc. Los PIC tiene como objetivo principal transportar la luz entre dos puntos a través de un medio en específico usualmente utilizando guías de onda compuestas de un núcleo y un revestimiento que gracias a la diferencia entre sus índices de refracción entre materiales permite un confinamiento de la luz y por ende su propagación, para lograr este comportamiento se requiere que el índice de refracción del revestimiento sea menor al del núcleo como es el caso de la tecnología utilizada en el desarrollo de este proyecto en la cual se trabaja el núcleo y revestimiento en silicio y dióxido de silicio respectivamente, esta diferencia de índices de refracción es el principio en el que se basan las fibras ópticas solo que en diferentes materiales dependiendo los requerimientos.

Cuando la diferencia entre índices de refracción es alta, nace un concepto denominado alto contraste que es lo ideal cuando se está trabajando con esta tecnología. Con un alto contraste como lo es el de las guías de onda de semiconductor rodeado de vidrio puede confinar la luz en una tira submicrónica. Además de esto hay que tener presente que los radios de curvaturas en óptica son influyentes debido a sus perdidas que se generan, en una guía de onda con bajo contraste se pueden trabajar radios de aproximadamente 1[mm] a 1[cm] mientras que en tecnología SOI (Silicon on Insulator) se pueden manejar radios de hasta 2 [um]. Además de esto la sensibilidad depende en gran parte de las variaciones geométricas y también de la diferencia de índices ya que a mayor contraste se tendrá una mayor sensibilidad esto dificulta un poco el diseño y fabricación de circuitos estables, pero por otro lado permite realizar sensores aprovechando esta característica.[13]

#### **Metodologías de diseño para circuitos integrados fotónicos**

A lo largo del tiempo en los proyectos de ingeniería se han venido desarrollando diferentes metodologías de diseño que permiten definir una serie de pasos o la manera de resolver un problema de forma metódica partiendo de una idea hasta llegar al objetivo del proyecto. En el desarrollo de circuitos integrados fotónicos se encuentran similitudes con las metodologías para diseñar circuitos integrados electrónicos partiendo desde la abstracción de una idea hasta llegar a la implementación de la misma. En la fotónica integrada es común formar estructuras complejas a partir de componentes básicos facilitando así un poco el trabajo de los diseñadores ya qué, la reutilización de componentes es una técnica muy utilizada en esta área.

En esta tecnología existen dos metodologías muy usadas que son el *Diseño basado en esquemático* y *Diseño basado en Layout,* donde la primera hace referencia a un método el cual parte de una idea que a su vez permite realizar la definición de la estructura que se quiere implementar según el objetivo del circuito y como se mencionó anteriormente se definen los componentes base para así comenzar como un diseño CAD de los componentes según dimensiones y materiales en un software especializado que permite realizar diferentes simulaciones que permiten analizar el comportamiento de los componentes por separado. A partir de estos componentes base, se puede comenzar a realizar la estructura deseada realizando la reutilización e interconexión de cada uno de los componentes entre sí para observar el comportamiento de todo el arreglo de componentes en la configuración deseada.

Como se puede ver esto es un diseño de alto nivel, donde se aplica el concepto de dividir una funcionalidad completa en pequeños bloques funcionales como se puede pensar en el diseño para un circuito electrónico con la diferencia que en este último la interconexión de los componentes en este último es casi que inmediata por medio de las rutas o pistas, en la fotónica se debe tener en cuenta que las guías de onda utilizadas para conectar cada bloque funcional presenta parámetros como el ancho, largo y radio de curvatura que afecta directamente la señal que viaja a través del circuito, por este motivo se deben tener en cuenta estos parámetros antes de llegar a la etapa de fabricación.

El objetivo de la metodología anterior es probar el funcionamiento del circuito y pasar a un Layout que finalmente hace referencia físicamente al chip que se quiere fabricar, pero por qué no pensar en realizar directamente un *diseño basado en Layout* que es otra de las metodologías de diseño utilizadas en la industria de los PIC's la cual se basa en pensar directamente en las geometrías y dimensiones de los componentes a nivel del circuito integrado, además de esto cabe destacar la importancia de optimizar el espacio dentro del chip ya qué, directamente el espacio está relacionado con las dimensiones y por supuesto se

convierte en un ahorro o gasto de dinero, claro está que existe un límite en la reducción de espacio y éste lo definen los radios de curvatura que pueden generar altas pérdidas de la señal entre más se reduzcan. La ventaja de esta metodología es que permite comprender de una manera más intuitiva el circuito fotónico y además se puede realizar una simulación completa del sistema reduciendo así los posibles errores en la etapa de fabricación. En esta metodología se tiene en cuenta las geometrías, longitudes, ángulos y demás, dependiendo las reglas y parámetros que la fábrica requiera [14].

#### **Rsoft para el diseño de circuitos fotónicos**

Rsoft es un software de para diseño y simulación de circuitos fotónicos en el cual se pueden realizar diferentes reportes de simulación dependiendo las necesidades brindando a los investigadores e ingenieros flexibilidad al realizar los diseños ya sea de circuitos ópticos, fotónicos, guías de onda y demás. El software permite realizar cualquier diseño con diferentes geometrías ya que de una forma intuitiva para los usuarios ya que es un software dedicado que se adapta a las necesidades de los usuarios. Cuenta con un diseño orientado a objetos ya que cada elemento que se cree tiene sus propiedades y atributos de una forma independiente[15]. Existen varios aplicativos de esta compañía que cuenta con diferentes funcionalidades que permiten el diseño y simulación de un circuito fotónico, entre los más relevantes se encuentra *Rsoft CAD* que es utilizado para realizar el diseño de diferentes elementos a nivel físico permitiendo modificar parámetros como dimensiones, materiales, geometrías y así realizar simulaciones electromagnéticas para observar el comportamiento de cada elemento.

*Optsim* es otro de los programas informáticos que permite realizar simulaciones más complejas que son compuestas por la unión entre varios bloques funcionales que en conjunto cumplen una funcionalidad, estos bloques funcionales reciben los parámetros S que describen el funcionamiento del componente y simplemente se pueden interconectar entre sí, además permite la reutilización de bloques funcionales para las grandes estructuras. Debido a que cada bloque recibe los parámetros S de los componentes, se realizan simulaciones de estructuras más complejas con un costo computacional bajo en tiempo y recursos del equipo en donde se esté ejecutando la simulación.
Por último, se tiene *Optodesigner* donde se realizan simulaciones a nivel de Layout diseñando las estructuras directamente en el chip, en éste se tiene en cuenta las reglas de diseño que los fabricantes requieren, aquí el propio software tiene su propio lenguaje de programación para dar las instrucciones necesarias que permiten crear los esquemáticos y enrutamientos necesarios.

## **4. DESARROLLO DEL PROYECTO DE GRADO**

### **4.1 Requerimientos**

- 1. El proyecto de investigación se debe realizar en torno al principio de funcionamiento de un interferómetro de Mach Zhender.
- 2. La simulación de los componentes que conforman el interferómetro en el ambiente de desarrollo Rsoft de la compañía Synopsis, aclarando la flexibilidad de usar tecnologías complementarias en caso de ser necesario.
- 3. El interferómetro debe estar diseñado en óptica integrada encaminado a una futura implementación en tecnología PIC (Photonic Integrate Circuit).
- 4. La simulación en Rsoft debe entregar reportes provenientes de la caracterización de los dispositivos.
- 5. Los reportes de simulación deben darse en el dominio de la frecuencia o longitudes de onda.
- 6. La simulación del interferómetro tendrá como fuente de alimentación un láser sintonizable.

### **4.2 Metodología del Diseño**

Como se muestra en el marco de referencia, cuando se trabaja con el diseño y simulación de circuitos integrados fotónicos existen dos metodologías estándar que sin duda alguna van evolucionando con el paso del tiempo debido al poco tiempo que se ha comenzado a explorar la óptica integrada en diferentes partes del mundo. Cada día que pasa es una nueva oportunidad para seguir explorando este campo y continuar proponiendo soluciones teóricas, prácticas y por qué no, metodologías de diseño un poco másrobustas que permitan desarrollar proyectos de mejores formas optimizando seguramente tiempos y permitiendo la obtención de mejores resultados dependiendo los objetivos de cada trabajo.

En el caso de este proyecto se realizó la elección de la metodología denominada *"Diseño basado en esquemático"* donde se partió desde la abstracción del problema y finalmente llegó hasta la simulación de un conjunto de elementos con una funcionalidad en específico. Esta elección de metodología parte de una restricción propuesta en la planeación del proyecto la cual hace referencia a la limitación de llegar hasta una implementación del circuito a nivel de Layout debido a que el recurso de tiempo está limitado a un periodo en el que no se lograría esta. Además de esto valió la pena la metodología basada en esquemático ya qué, se simuló desde el componente más básico en esta tecnología que es una guía de onda con sus respectivas dimensiones y características de los materiales teniendo en cuenta que se implementó tecnología SOI (Silicon On Insulator) hasta llegar a los dispositivos de prueba denominados crossing

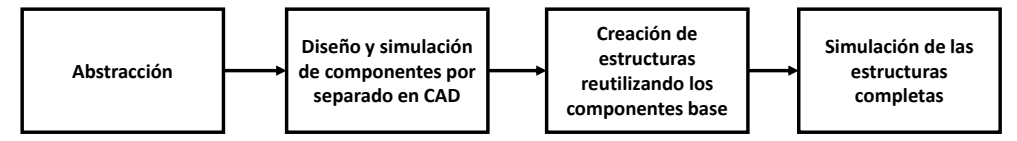

*Figura 11. Fujo de diseño utilizando la metodología "Diseño basado en esquemático"*

A continuación, en la [Figura 12,](#page-38-0) se muestra el flujo de diseño a nivel de componentes implementado para el desarrollo del proyecto

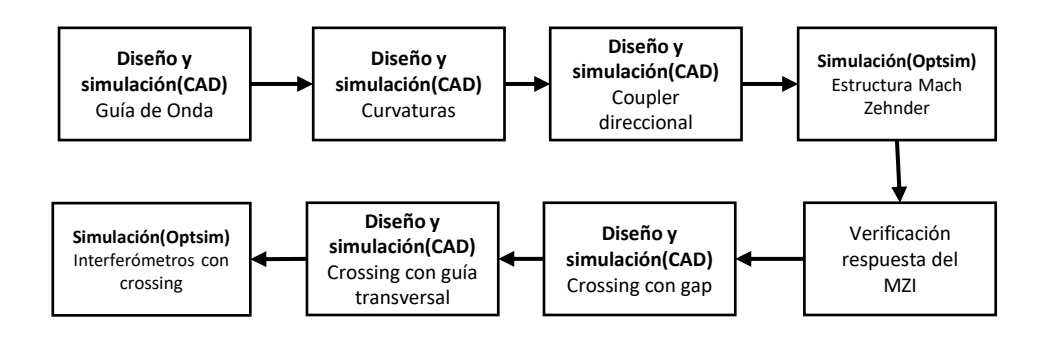

*Figura 12. Flujo del diseño y simulación del proyecto*

### <span id="page-38-0"></span>**4.3 Diseño**

Como se mencionó en la justificación del proyecto, la estructura MZI ha sido de interés para diferentes aplicaciones entres estas la propuesta en [11] donde a pesar de ser una estructura más compleja tiene como principio de funcionamiento el modulador Mach Zehnder. Esta

estructura se ha venido trabajando en implementaciones discretas como se puede apreciar en la [Figura 13.](#page-39-0)

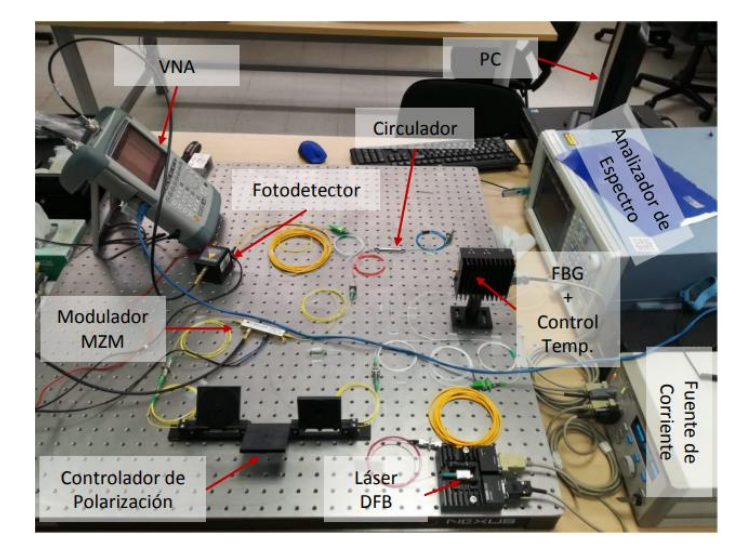

*Figura 13. Montaje del sistema de Caracterización de un sistema de interrogación diferencial de sensores ópticos basados en redes de difracción de Bragg con peines de frecuencia*[11]

<span id="page-39-0"></span>Todo parte de la implementación en discreto del MZI como bloque funcional del proyecto descrito en [11], el cual da paso a pensar en un diseño e implementación del interferómetro en óptica integrada el cual permita caracterizar componentes de la misma tecnología. Cabe destacar que dentro de las metodologías de diseño en esta tecnología no se tiene como objetivo lograr describir el comportamiento ni la interacción de los campos electromagnéticos a través de los componentes desde el formalismo matemático ya qué al realizar un proceso de fabricación, son parámetros y comportamientos que hasta la actualidad no es posible medir.

Además de esto, el modelamiento físico de cada componente por separado es comprobado desde el software de simulación CAD donde un *solver* calcula la matriz de parámetros S que contiene ese comportamiento teórico para luego realizar una unión de componentes y formar estructuras como el MZI en Optsim que muestra el comportamiento que tendría la estructura implementada si se fabricara. Además de esto, en este trabajo no se busca realizar el diseño de un interferómetro con parámetros y dimensiones definidas, debido a que el objetivo es caracterizar componentes en el dominio de la frecuencia, para lo cual vale la pena hacer

barrido de parámetros y observar la respuesta tanto del interferómetro como de toda la estructura con los elementos bajo prueba.

Para el diseño del interferómetro se parte de una abstracción o conceptualización general del interferómetro donde se definen las entradas y salidas del sistema sin tener en cuenta las magnitudes numéricas, el tipo ni tecnología a implementar ya que para este punto se tienen las variables físicas que interactúan en este caso con el interferómetro como se muestra en la

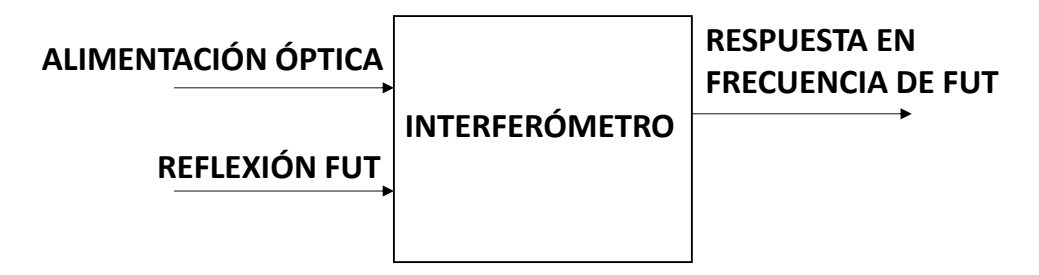

*Figura 14. Diagrama general del sistema con sus respectivas entradas y salidas a nivel físico*

Como se muestra en la Figura 14, se tiene una entrada de alimentación óptica que en este caso es un láser, además de esto otra entrada al sistema corresponde a la reflexión generada por el elemento bajo prueba y por último la salida del sistema que es el campo eléctrico de salida correspondiente a la respuesta del FUT o del elemento a caracterizar. A continuación, se muestra el diagrama del MZI y sus componentes generales, que a su vez relaciona internamente como es su composición.

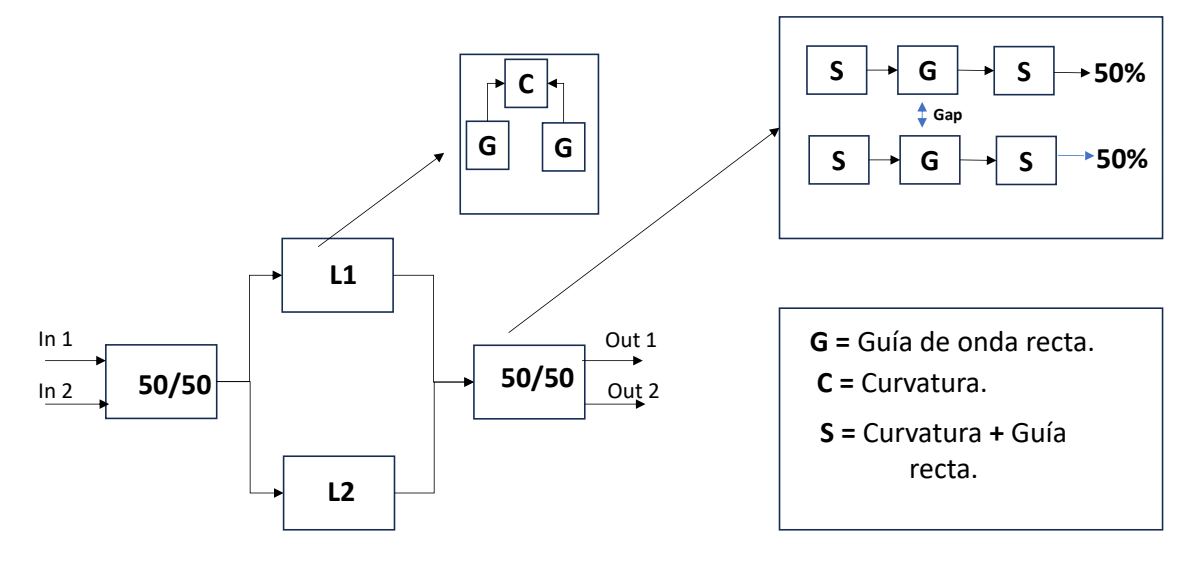

*Figura 15. Diagrama del MZI con sus respectivos componentes y la composición de los mismos.*

El desarrollo del MZI parte de un diseño unitario de cada componente para luego obtener los resultados de la estructura completa como lo muestra la [Figura 16.](#page-41-0)

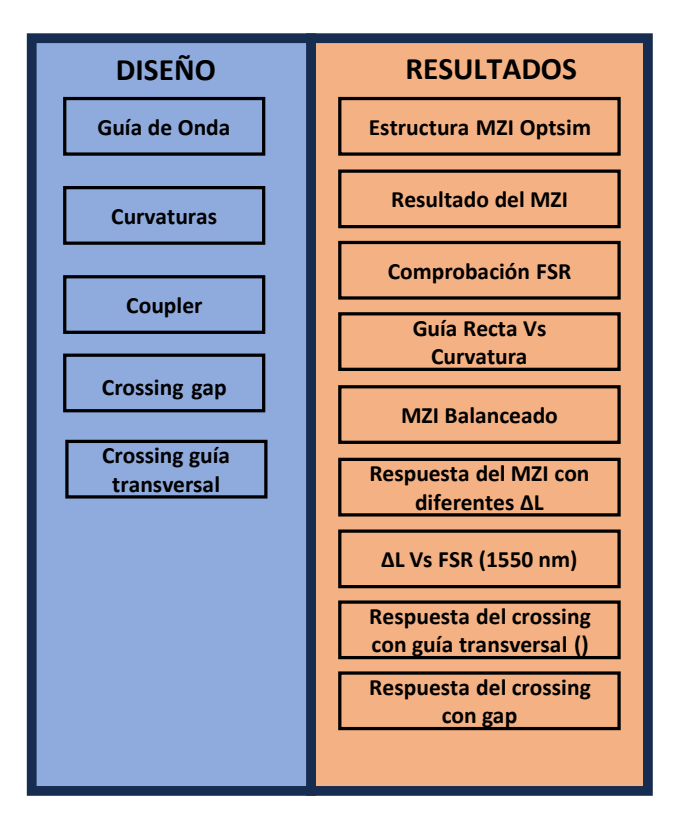

<span id="page-41-0"></span>*Figura 16. Estructura del desarrollo del proyecto*

En esta etapa se realizó el modelamiento básico del MZI para observar el comportamiento del retardo generado por una diferencia de caminos dada, para luego así realizar un trabajo de reconocimiento en el software de simulación el cual consistió en comprender conceptos de simulación como tales como la relación entre el tiempo de simulación y las dimensiones de los componentes, el tiempo de simulación y las dimensiones del grid en sus diferentes ejes para comprendes el impacto que este generaba a la simulación previniendo errores de convergencia, el ancho del grid y la coherencia de los resultados entregados teniendo en cuenta que en CAD se realizan estimaciones con el uso de algoritmos que podrían causar la entrega de simulaciones erradas cuando no se realiza un ajuste en los parámetros de simulación, además de esto se realizaron diferentes pruebas para comparar los algoritmos BeamProp Vs Fullwave y así comprender las ventajas y desventajas de cada uno para luego así, definir qué algoritmo usar dependiendo la simulación.

Existen diferentes tipos de simulaciones y reportes para la visualización de los resultados los cuales describen el comportamiento de cada componente ante una señal a la entrada, donde se puede ver su comportamiento en el dominio del tiempo, en la frecuencia, en 3D, a nivel electromagnético, etc. Debido a esto se realizó un análisis para seleccionar los tipos de simulación acordes a cada componente y a la información que se necesitara mostrar. Para verificar la propagación de la energía a través de los componentes se realizaron simulaciones en FullWave donde fue de gran importancia comprender por medio de una serie de pruebas, la lógica de funcionamiento de los puertos tanto de entrada como de salida, así mismo conceptualizar la bidireccionalidad de los puertos ya que esto influye directamente en los resultados obtenidos puntualmente de las reflexiones en cada componente por separado y en algunas ocasiones se descubrieron resultados erróneos a causa de ello. Además de esto, para las curvaturas se realizó una comparativa entre las pérdidas asociadas al radio de curvatura y se simuló el parámetro total\_bend\_loss el cual permitió observar gráficamente las pérdidas totales asociadas a este componente, tanto por curvatura, por propagación y por la unión entre curvatura y guía de onda recta.

#### Beltrán Córdoba AI-035-11

Con la ayuda de Matlab (sistema de cómputo numérico) se realizó una simulación que permitiera caracterizar el comportamiento básico del interferómetro de Mach-Zehnder, en el cual se modeló la fuente de luz (láser) que presenta una frecuencia central de 193.4 [THz] o en su defecto una longitud de onda de 1550 [nm] que posteriormente pasa por el modelo de la fibra óptica y finalmente por el fotodetector para recuperar la señal de entrada.

Uno de los principios del interferómetro hace referencia al retardo generado por la diferencia de caminos ópticos dependiendo su longitud para esto se realizó una primera simulación de un sistema el cual consiste en una fuente láser con una frecuencia de 193.4 [THz] seguido de esto, un trozo de fibra con longitud L y finalmente un fotodetector para comparar el campo eléctrico a la entrada y el campo a la salida con su respectivo retardo que genera un desfase como se puede ver representado en la siguiente imagen donde se aprecia la distribución gaussiana del campo eléctrico y el desfase generado por la fibra a la salida del fotodetector.

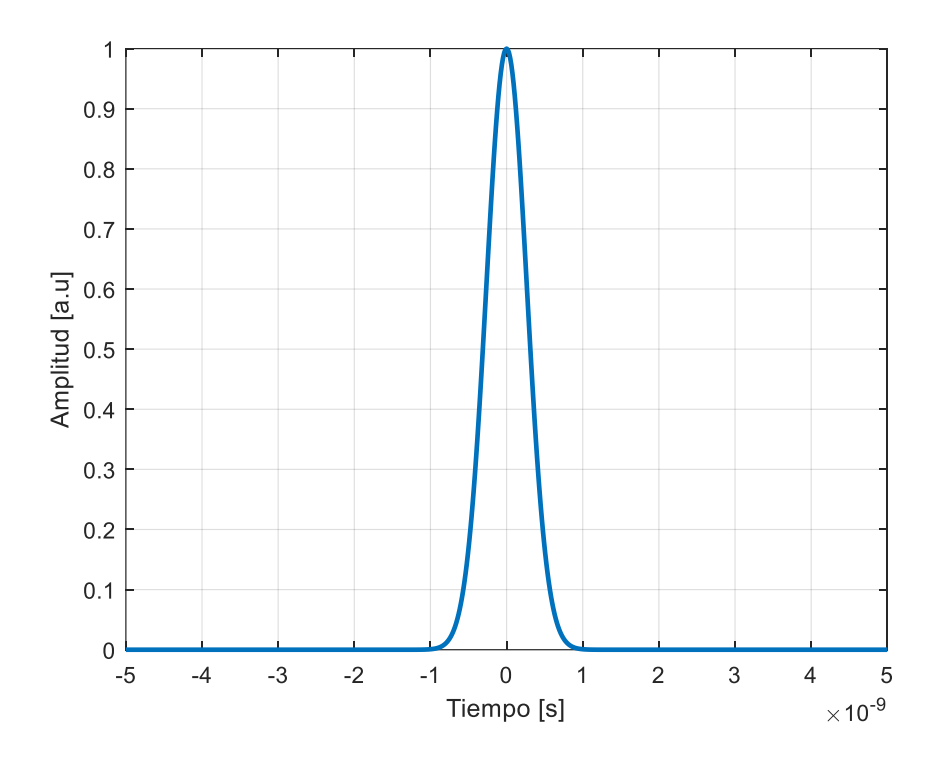

*Figura 17. Distribución de campo eléctrico*

A continuación, se muestra la simulación del retardo generado por el trozo de fibra de longitud L.

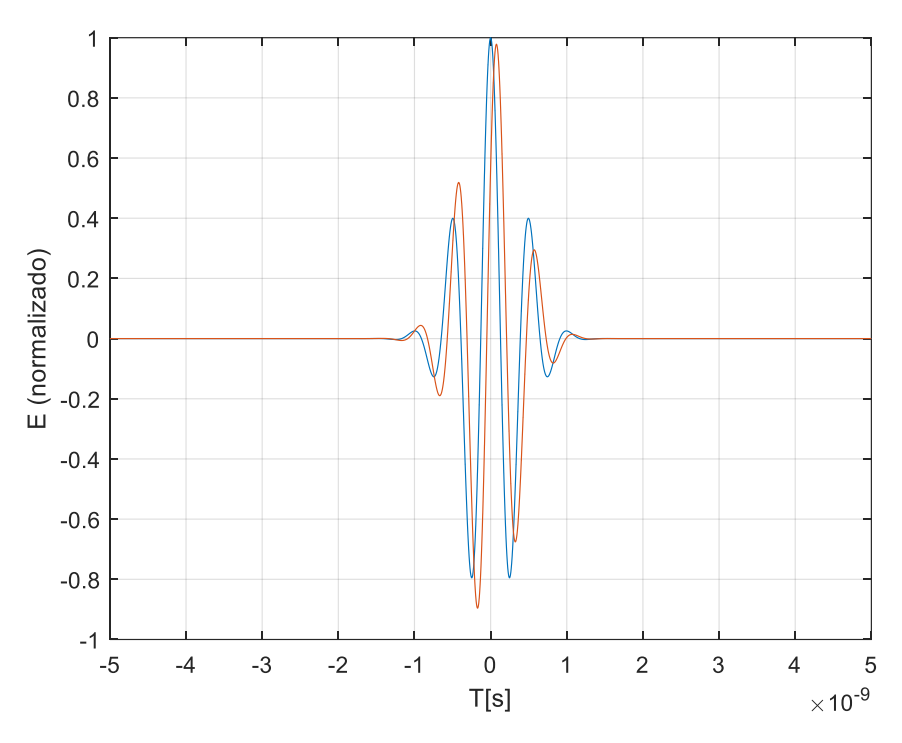

*Figura 18. Evidencia del retardo generado por la diferencia de caminos al final del interferómetro*

Donde la gráfica Azul corresponde al láser y la naranja corresponde a la salida del fotodetector observando así el retardo que se genera.

Los componentes elementales para la implementación del interferómetro de Mach Zehnder son:

- 1. Guías de onda.
- 2. Coupler direccional
- 3. Curvaturas

## Beltrán Córdoba AI-035-11

## *Primeros pasos con RSOFT*

En primer lugar, se realizó la simulación de una guía de onda rectangular para realizar el reconocimiento del software y las primeras simulaciones que posteriormente fueron de gran utilidad para la implementación final.

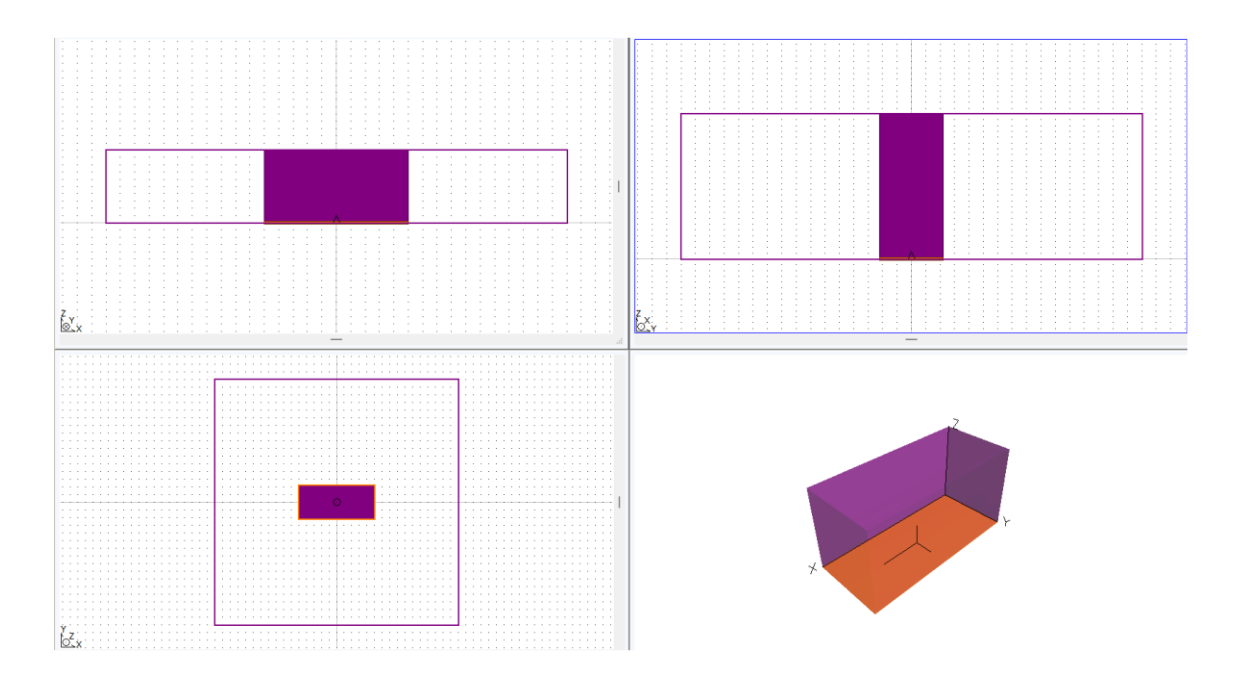

*Figura 19. Guía de Onda rectangular*

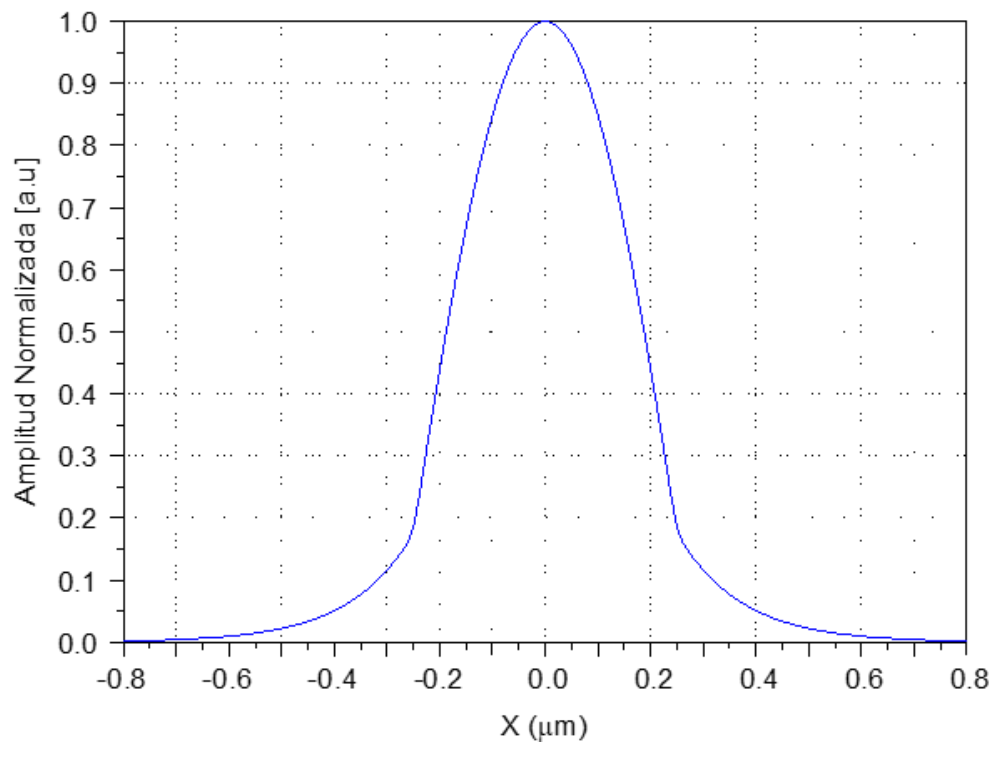

*Figura 20. Distribución gaussiana del campo eléctrico*

La distribución del campo eléctrico tiene un comportamiento gaussiano como se pudo evidenciar anteriormente en el resultado del simulador implementado en Matlab ya que, al configurar los parámetros de simulación en Rsoft se especificó que el comportamiento de la guía de onda fuese de tipo "optic fiber".

En las guías de onda es importante tener en cuenta el índice de refacción ya que, en las comunicaciones ópticas la luz viaja dentro de una guía de onda donde el rayo lumínico se desplaza por medio del material por el principio físico de reflexión, el ángulo de incidencia de la luz es el límite entre el núcleo y el recubrimiento para producir una reflexión interna total que mantiene la energía transportada por la fibra o guía. Para esto se requiere que el material interno presente un índice de refracción mayor que el recubrimiento por tal motivo se han realizado pruebas a la fecha con un núcleo de silicio y un recubrimiento de dióxido de silicio donde los índices efectivos de cada material corresponden a:

$$
Si = 3.5 \quad ; \quad SiO_2 = 1.5
$$

Para realizar una aproximación del índice efectivo de la guía con su respectivo recubrimiento se debe promediar cada valor correspondiente a los materiales en este caso:

$$
\frac{3.5+1.5}{2} \approx 2.5
$$

Además de esto el índice de refracción efectivo  $n_{eff}$  está dado por la siguiente expresión:

$$
n_{eff} = \frac{\beta \lambda}{2\pi} \qquad (7)
$$

Donde se observa que el índice depende de:

- Geometría de la guía de onda
- Número de modos
- Longitud de onda
- Índice de refracción del núcleo y su recubrimiento.

Para seleccionar el material de la guía de onda se debe asegurar un máximo confinamiento para reducir las pérdidas por refracción, y esto se logra cuando el índice del núcleo el mayor al de su recubrimiento, además para el recubrimiento se debe elegir un material transparente que dentro de sus características presente un coeficiente de extinción muy cercano a cero garantizando que la luz no sea absorbida por el material y se refleje a lo largo del mismo. Según la literatura se propone unas dimensiones de la guía de 220 nm de alto por 500 nm de ancho, ya qué se han hecho pruebas y cuando se tiene un alto menor a este, existe una disminución en la cantidad de silicio, lo que provoca una reducción en el índice de refracción y, como resultado, se genera un confinamiento óptico menos efectivo. En resumen, cuanto mayor sea el índice de refracción efectivo, más eficiente será el confinamiento de la luz. A continuación, se muestra una imagen de la geometría propuesta para la guía de onda:

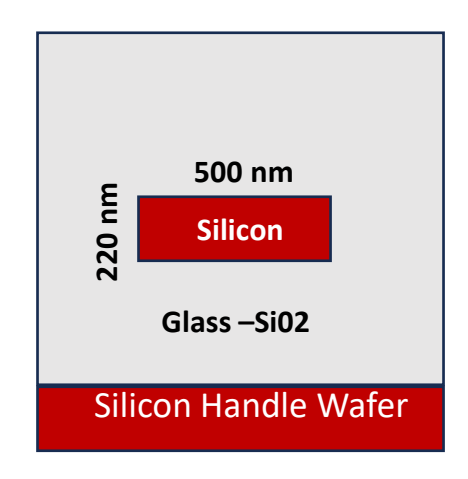

*Figura 21. Geometría de la guía de onda en fotónica integrada*[16]

Para la simulación de la guía de onda se utilizó una fuente cuya longitud de onda es de 1550 nm y en primer lugar se realizó una sumación del índice de refracción del silicio y se hizo un ajuste de curva con el método Lorentziano para ajustar un poco la curva como se muestra a continuación.

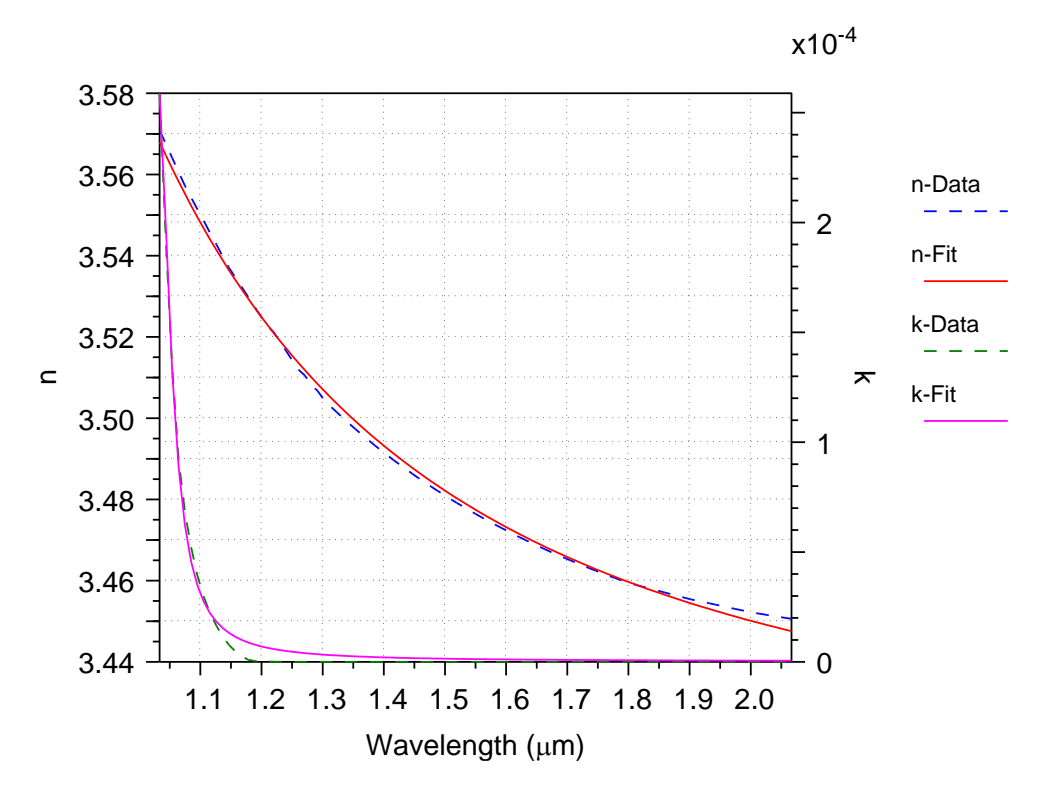

*Figura 22. Índice de refracción Vs longitud de onda*

Donde se puede apreciar que a 1550 nm el índice de refracción corresponde a un aproximado de 3.48 estando muy cercano al índice propuesto en la teoría, además se observa que *n* varía dependiendo la longitud de onda como se había encontrado en la expresión teórica del cálculo. A continuación, se muestra la simulación del campo eléctrico en *x* de la guía de onda con su respectivo índice de refracción efectivo a lo largo de la guía.

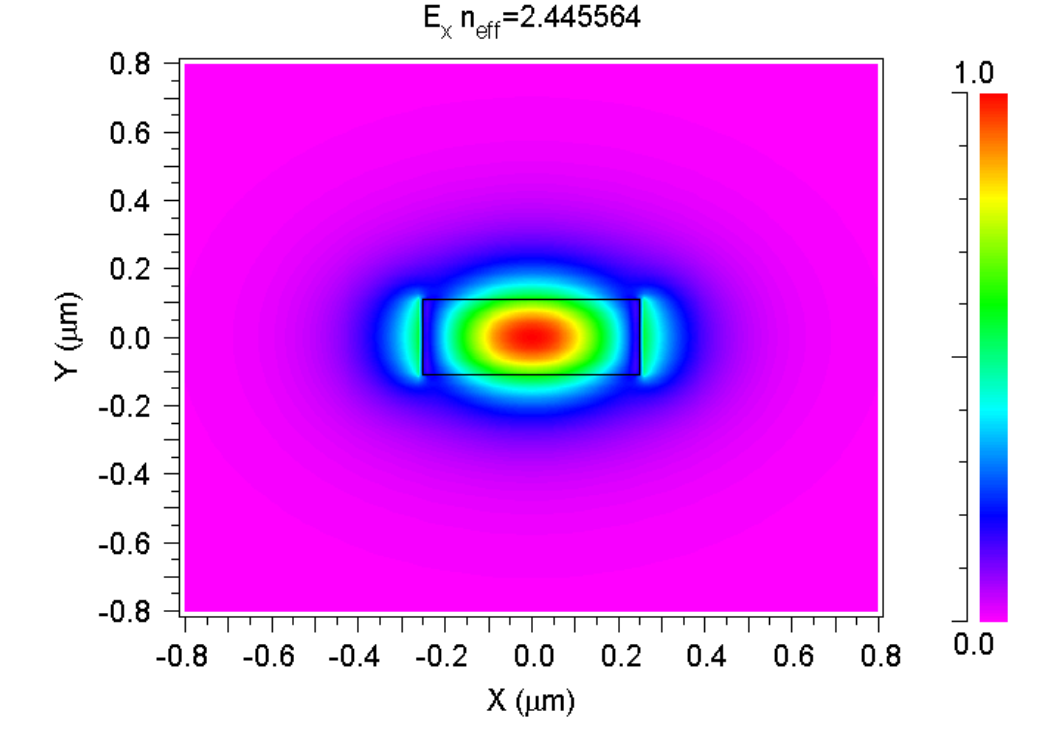

*Figura 23. Comportamiento electromagnético de la guía de onda con su respectivo índice de refracción efectivo ()*

Como se observa el índice en la simulación corresponde a 2.446 vs el teórico que aproximadamente es de 2.5 con una diferencia de 0.054 que equivale a una desviación de 2.16% aproximadamente. A continuación, se muestra el índice de refracción de la guía de onda con su respectivo recubrimiento en un barrido de longitudes de onda entre 1500 nm y 1600 nm:

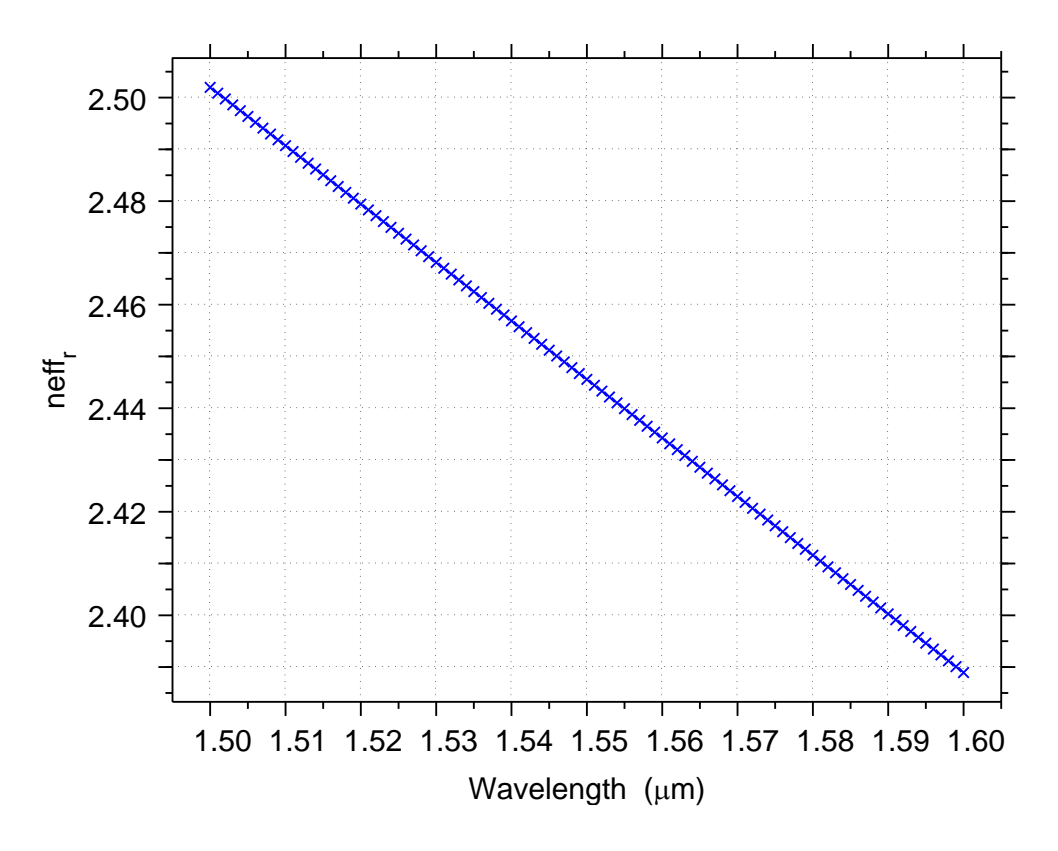

*Figura 24. Índice de refracción efectivo vs longitud de onda.*

A continuación, se muestra la relación entre el ancho de la guía de onda y el índice de refracción en el modo fundamental y en el primer modo de propagación, recordemos que la guía de onda simulada tiene un ancho de 500 nm equivalente a 0.5 [um]:

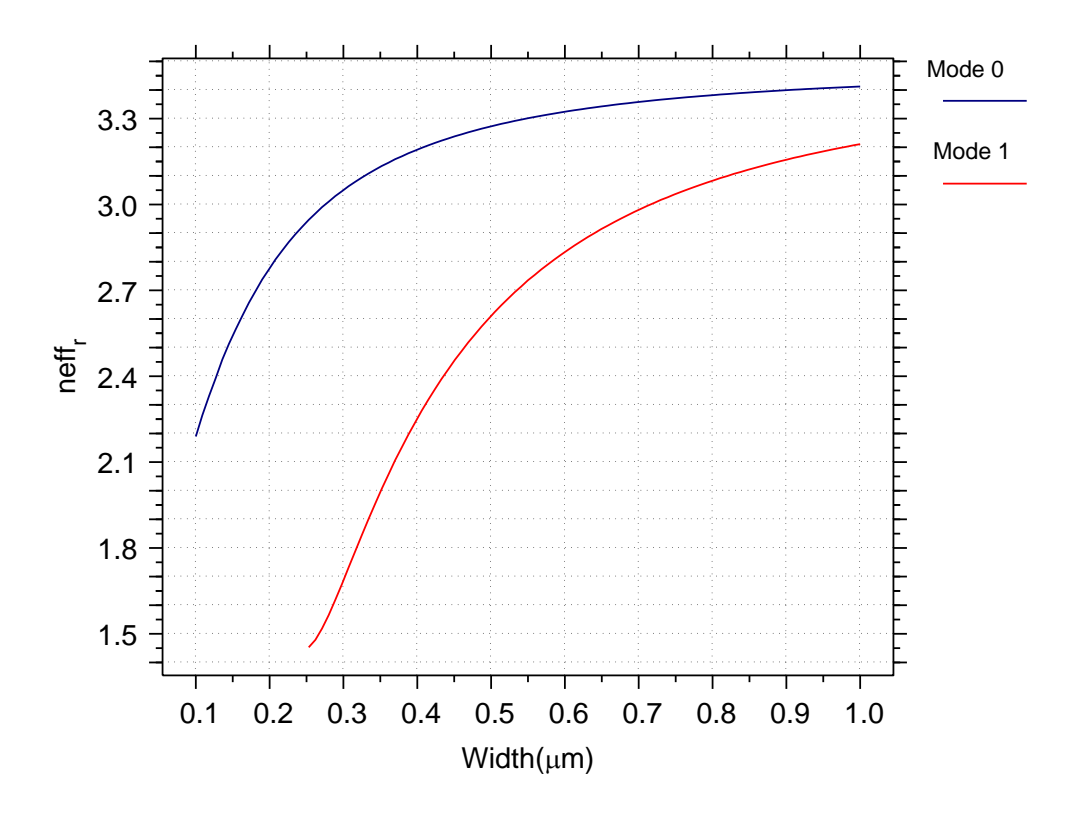

*Figura 25. Índice de refracción efectivo vs ancho de la guía de onda.*

Otro elemento fundamental del interferómetro son las curvaturas y el modelado de sus respectivas pérdidas por radio de curvatura y luego de hacer diferentes pruebas se encontró que entre menor sea el radio de curvatura las pérdidas aumentan, para esta simulación se utilizó un radio de 5 µm.

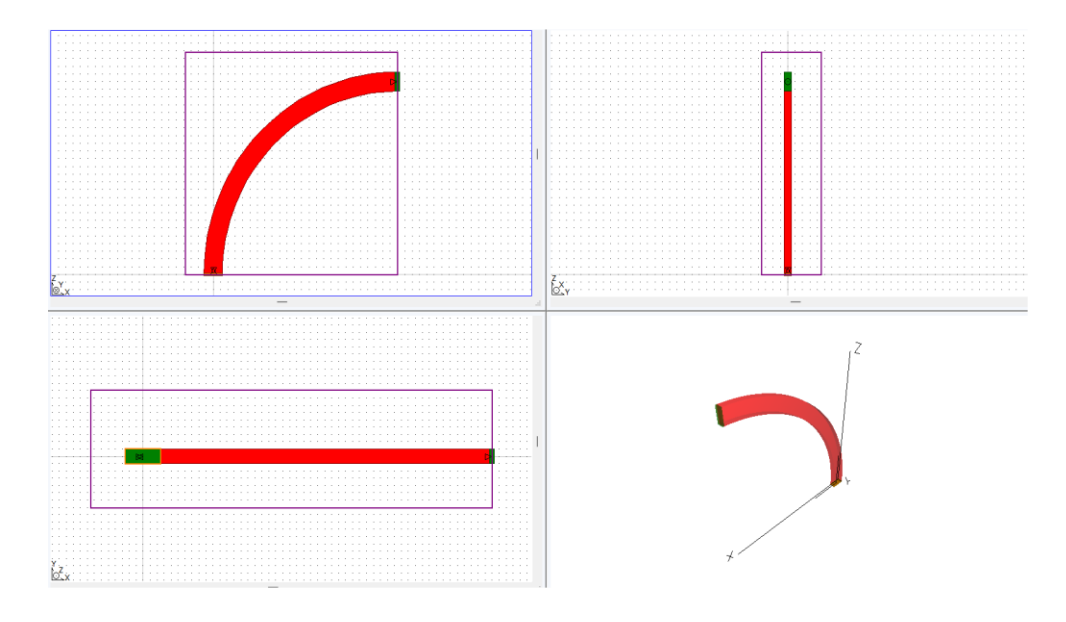

*Figura 26. Diseño CAD de curvatura.*

Se realizó un barrido para verificar el índice de refracción respecto la longitud de onda y se encontró en la curvatura un índice de refracción aproximado de 2.45.

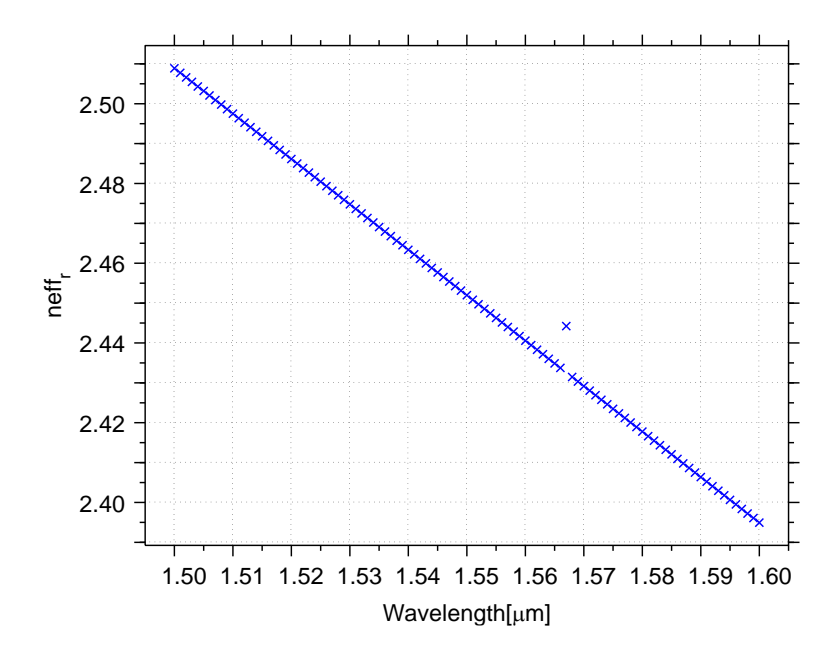

*Figura 27. Índice de refracción vs longitud de onda de la curvatura.*

Para este caso se puede evidenciar que para las curvaturas el índice de refracción es un poco mayor debido a que, la velocidad de fase es menor cuando se hace la transición entre una guía de onda plana y una curvatura.

Luego se realizó la simulación correspondiente a la propagación de la onda a través de la curvatura como se muestra a continuación:

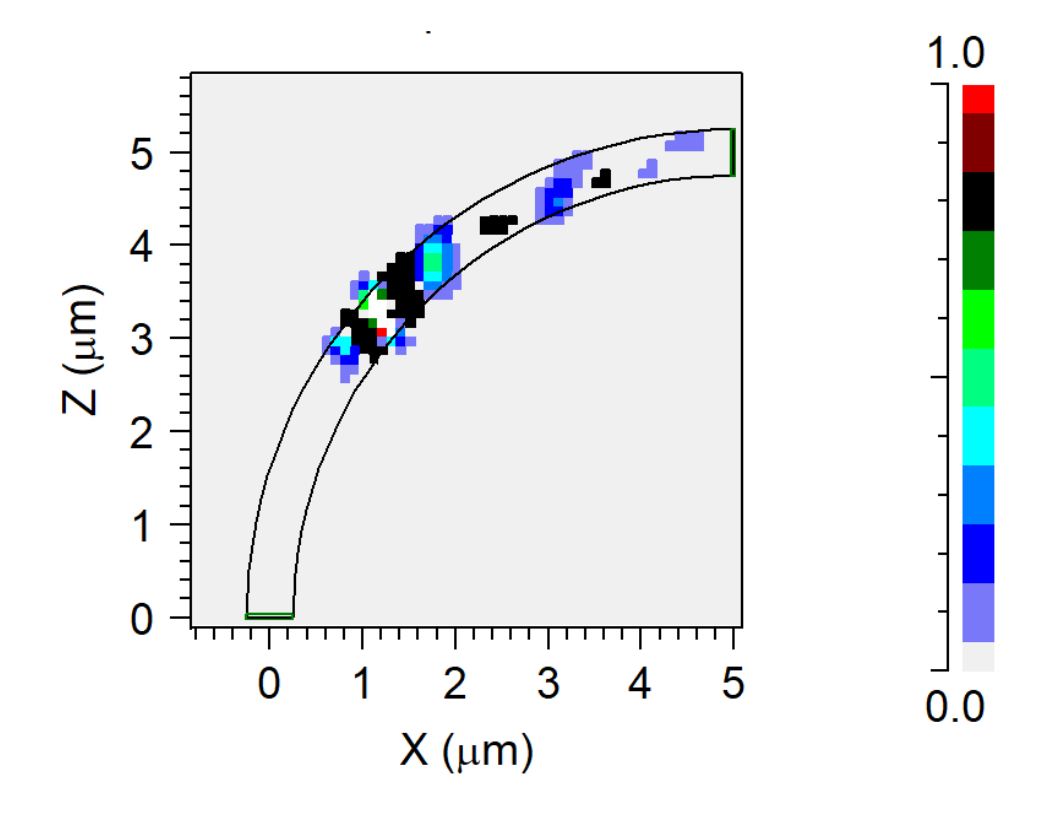

*Figura 28. Animación de la propagación por medio de la curvatura.*

Para posteriormente obtener el parámetro de transmisión y así identificar las pérdidas correspondientes a la curvatura:

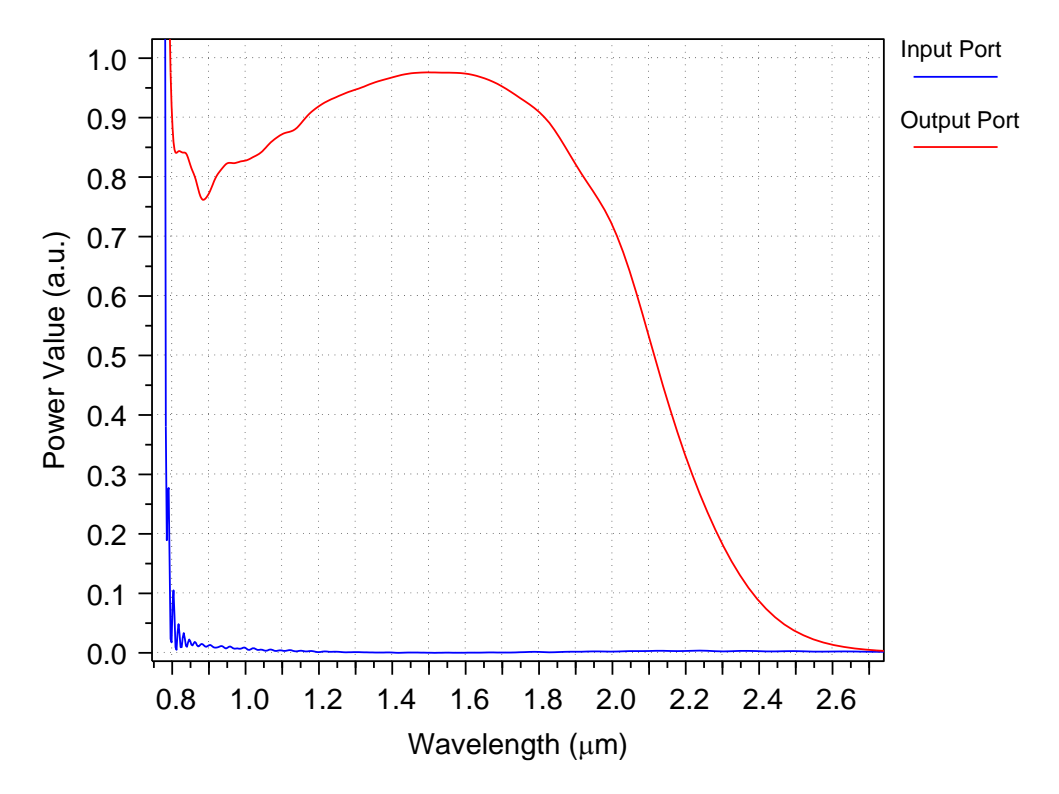

*Figura 29. Coeficiente de transmisión (verde) y reflexión (Azul) vs lambda.*

Donde la línea azul representa la entrada a la curvatura y la línea verde, la potencia a la salida, como se observa a la salida se obtiene aproximadamente una potencia de 0.92 (Normalizada) teniendo pérdidas de aproximadamente 8 % respecto a la entrada, en la gráfica azul se tiene una potencia de cero ya qué se está midiendo a la salida de la curvatura.

Para implementar las bifurcaciones del interferómetro de requiere de un coupler direccional haciendo las veces de splitter o de combinador según se requiera, lo ideal de este componente es qué, a su salida divida la potencia de entrada en la mitad obteniendo así 50/50, a continuación, se evidencia la simulación correspondiente al coupler en Rsoft CAD.

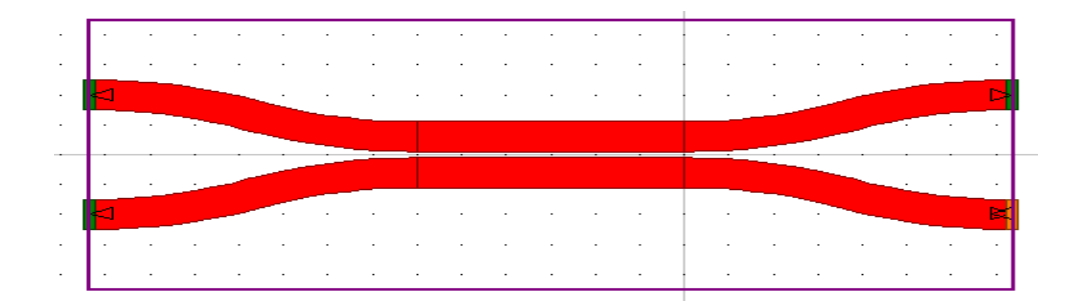

*Figura 30. Diseño CAD de coupler direccional 50/50*

Este coupler se puede usar como 2-1, y a su vez como un 1-2. En ambas partes del interferómetro. Luego de realizar simulaciones electromagnéticas para comprobar su funcionamiento se procede a simular los parámetros S donde se evidencia el parámetro de transmisión y reflexión de cada uno de los puertos utilizando el coupler como splitter. A continuación, se muestra el resultado del parámetro de reflexión para cada uno de los puertos correspondientes al coupler.

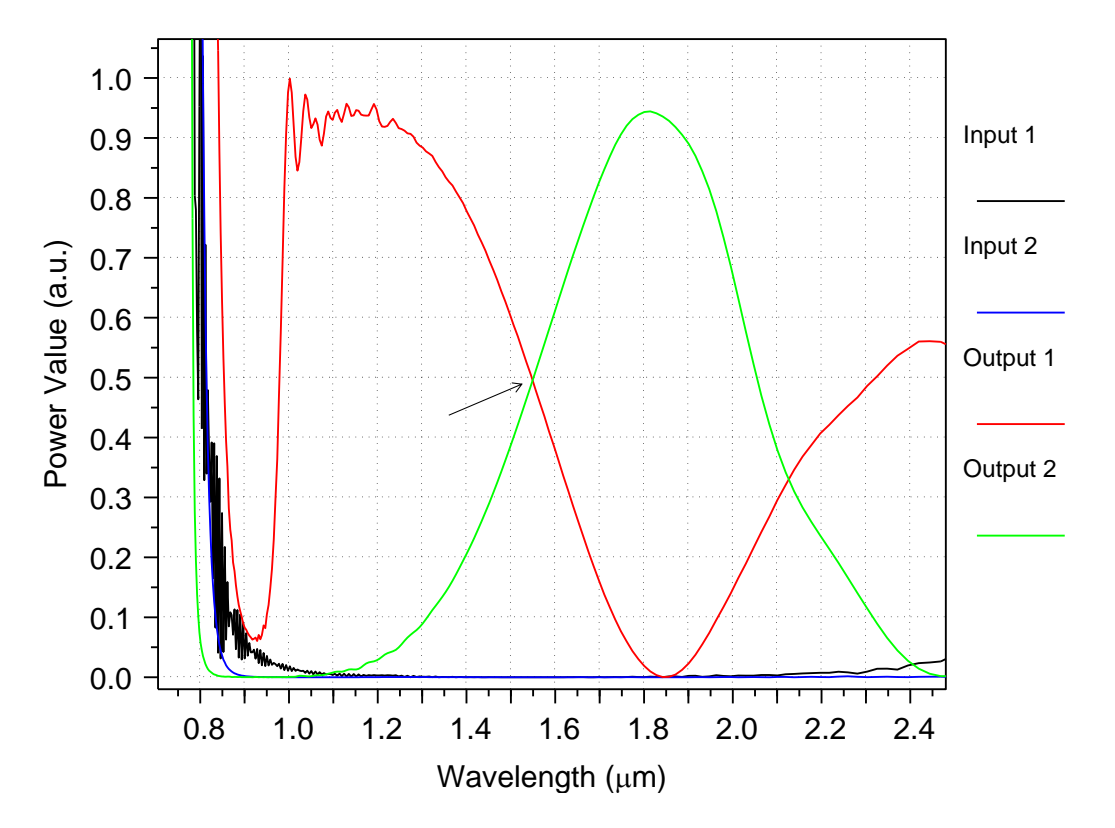

<span id="page-55-0"></span>*Figura 31. Acople de coupler en la mitad de potencia.*

Como se observa en la [Figura 31](#page-55-0) el puerto 1 (verde) que corresponde a la entrada presenta un coeficiente de reflexión bajo (en mediciones futuras se cuantifica este valor) a 1550 nm, que es la longitud de onda del láser, por otro lado el puerto 2 que no está en uso presenta reflexión de cero (línea verde), y si nos enfocamos en la respuesta obtenida por el puerto 3 y 4 correspondientes a las salidas del coupler, se observa el acople en una longitud de onda cercana a los 1550 nm con una potencia cercana al 50% en cada una de las salidas, teniendo en cuenta que en esta gráfica anterior la potencia está normalizada a 1.

Al hacer zoom se observa el acople en 1548,9 [nm] a una potencia normalizada de 49,555% en cada brazo

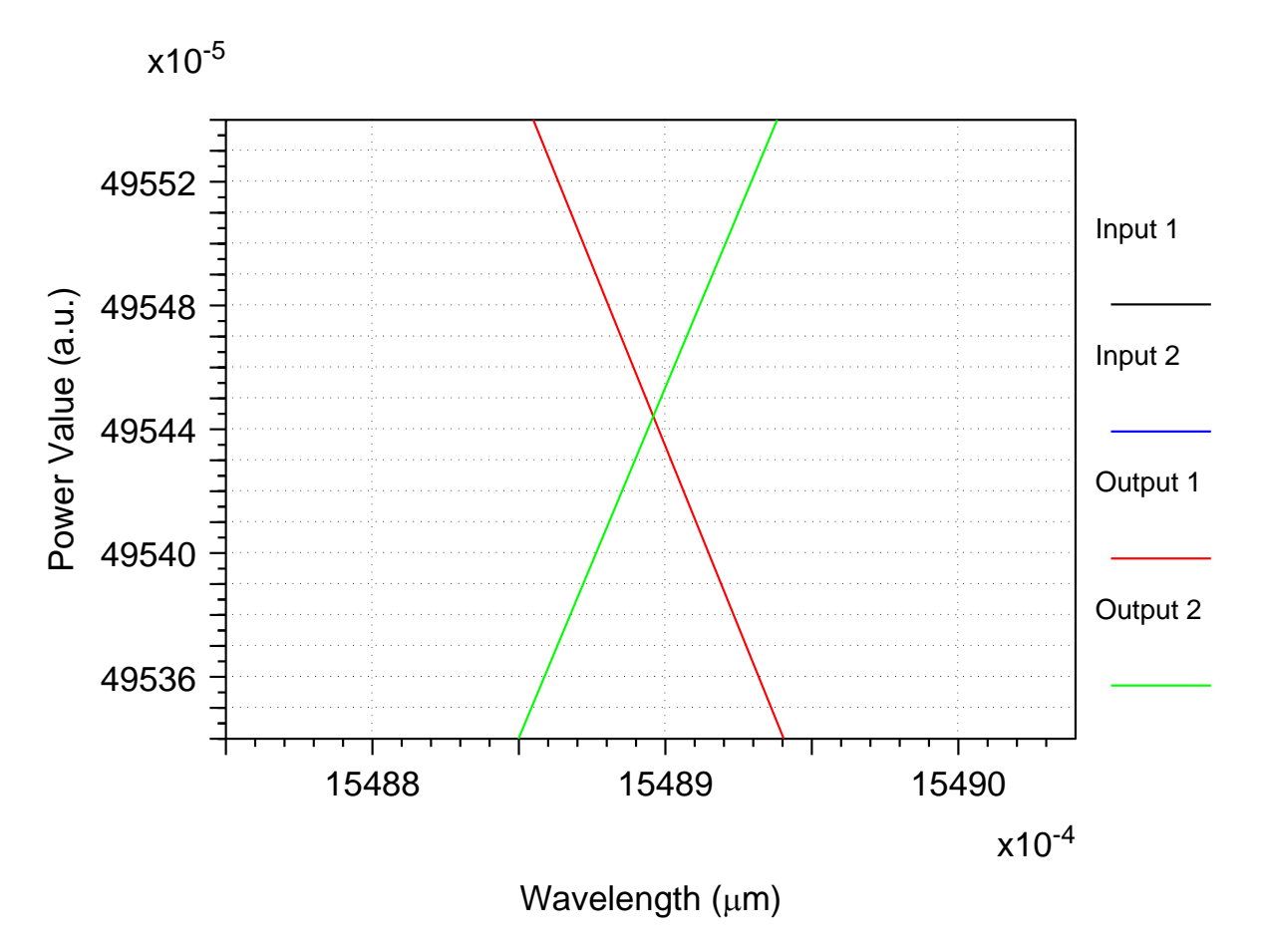

*Figura 32. Acople de coupler en la mitad de potencia (ampliado).*

*Error en longitud de onda:*

$$
E\% = 100\% - \frac{1548.9}{1550} \times 100
$$

$$
E\% = 0.070\%
$$

*Error en potencia entregada:*

$$
E\% = 100\% - \frac{0,49544}{0.5} \times 100
$$

$$
E\% = 0.912\%
$$

### *Crossing:*

Uno de los elementos de pruebas para el interferómetro son los crossing, dado el interés de utilización en los circuitos diseñados por el grupo de investigación. Básicamente es un cruce de dos guías de onda. Sirven como reflectores puntuales en un circuito y pueden brindar referencia de sitios específicos en la oblea, usando la técnica de OFDR. En estos componentes es fundamental observar la reflexión lograda según los parámetros de construcción, para así brindar un insumo para decisiones futuras sobre su utilización en circuitos más complejos. A continuación, se presentarán evidencias de la simulación del mismo:

|  |                               |    |    |  |    |   |    | <b>Output</b> |   |    |  |    |    |   |
|--|-------------------------------|----|----|--|----|---|----|---------------|---|----|--|----|----|---|
|  |                               |    |    |  |    |   | l, |               |   |    |  |    |    |   |
|  |                               |    |    |  |    |   |    |               |   |    |  |    |    |   |
|  |                               |    |    |  |    |   |    |               |   |    |  |    |    |   |
|  |                               |    |    |  |    |   |    |               |   |    |  |    |    |   |
|  |                               |    |    |  |    |   |    |               |   |    |  |    |    |   |
|  |                               |    |    |  |    |   |    |               |   |    |  |    |    |   |
|  |                               |    |    |  |    |   |    |               |   |    |  |    |    |   |
|  |                               |    |    |  |    |   |    |               |   |    |  |    |    |   |
|  |                               |    |    |  |    |   |    |               |   |    |  |    |    |   |
|  |                               |    |    |  |    |   |    |               |   |    |  |    |    |   |
|  |                               |    |    |  |    |   |    |               |   |    |  |    |    |   |
|  | j,                            |    |    |  |    |   |    |               |   |    |  |    |    |   |
|  |                               |    |    |  |    |   |    |               |   |    |  |    |    |   |
|  |                               |    |    |  |    |   |    |               |   |    |  |    |    |   |
|  |                               |    |    |  |    |   |    |               |   |    |  |    |    |   |
|  |                               |    |    |  |    |   |    |               |   |    |  |    |    |   |
|  |                               |    |    |  |    |   |    |               |   |    |  |    |    |   |
|  |                               |    |    |  |    |   |    |               |   |    |  |    |    |   |
|  | $\hat{\boldsymbol{\epsilon}}$ | ś, | ä, |  | à. | ¥ | ¥  |               | ż | ś, |  | ä, | à, | ¥ |
|  |                               |    |    |  |    |   |    |               |   |    |  |    |    |   |
|  |                               |    |    |  |    |   |    |               |   |    |  |    |    |   |
|  |                               |    |    |  |    |   |    |               |   |    |  |    |    |   |
|  |                               |    |    |  |    |   |    |               |   |    |  |    |    |   |
|  |                               |    |    |  |    |   |    |               |   |    |  |    |    |   |
|  |                               |    |    |  |    |   |    |               |   |    |  |    |    |   |
|  |                               |    |    |  |    |   |    |               |   |    |  |    |    |   |
|  |                               |    |    |  |    |   |    |               |   |    |  |    |    |   |
|  |                               |    |    |  |    |   |    |               |   |    |  |    |    |   |
|  |                               |    |    |  |    |   |    |               |   |    |  |    |    |   |
|  |                               |    |    |  |    |   |    |               |   |    |  |    |    |   |
|  |                               |    |    |  |    |   |    |               |   |    |  |    |    |   |
|  |                               |    |    |  |    |   |    |               |   |    |  |    |    |   |
|  |                               |    |    |  |    |   |    |               |   |    |  |    |    |   |
|  |                               |    |    |  |    |   |    |               |   |    |  |    |    |   |
|  |                               |    |    |  |    |   |    |               |   |    |  |    |    |   |
|  |                               |    |    |  |    |   |    |               |   |    |  |    |    |   |
|  |                               |    |    |  |    |   |    |               |   |    |  |    |    |   |
|  |                               |    |    |  |    |   |    |               |   |    |  |    |    |   |
|  |                               |    |    |  |    |   |    |               |   |    |  |    |    |   |
|  |                               |    |    |  |    |   |    |               |   |    |  |    |    |   |
|  |                               |    |    |  |    |   | í, |               |   |    |  |    |    |   |
|  |                               |    |    |  |    |   |    | Input         |   |    |  |    |    |   |
|  |                               |    |    |  |    |   |    |               |   |    |  |    |    |   |

*Figura 33. Diseño CAD crossing.*

Luego de esto se simulan los parámetros S del componente obteniendo la siguiente respuesta en el coeficiente de reflexión donde la gráfica de color rojo corresponde a medición en la salida del crossing, la azul corresponde a las reflexiones en la entrada y las otras dos a cada uno de los extremos de la guía de onda que es perpendicular observando una transmisión del 69% a 1550 nm y reflexiones mínimas:

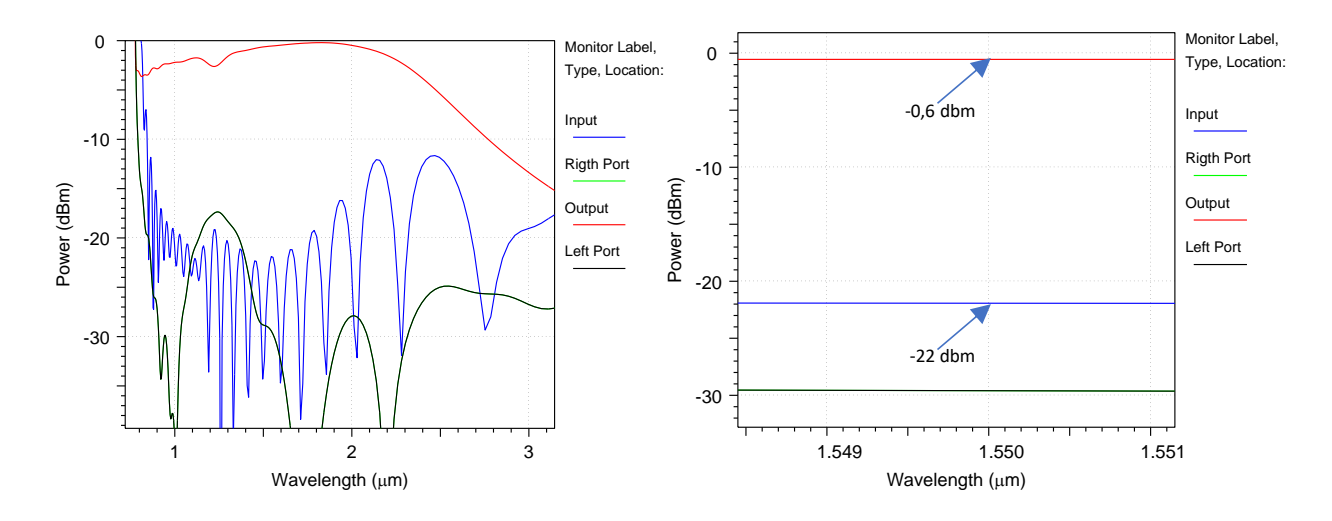

*Figura 34. Coeficiente de transmisión y reflexión del crossing con ancho de 200 [nm]*

<span id="page-59-0"></span>Se realizó una simulación del crossing con un ancho de 200 [nm] para observar la reflexión y la transmisión en 1550 [nm]. En la [Figura 34](#page-59-0) Se observa una reflexión de -22 dBm's (traza azul) y una transmisión de -0,6 dBm's (traza roja) lo cual es tomado en cuenta para realizar una comparativa con el crossing caracterizado con los interferómetros implementados en Optsim. En la [Figura 34,](#page-59-0) se muestra la caracterización de potencia en el crossing respecto al ancho de la guía de onda transversal

### *Simulación de crossing con barrido de parámetros:*

En la siguiente simulación se muestra la propagación de la energía durante su paso por el crossing:

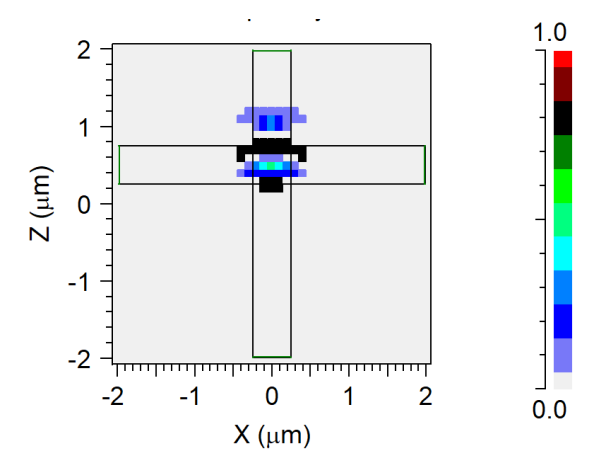

*Figura 35. propagación de la señal a través del crossing.*

Posteriormente se realizó un barrido de parámetros modificando el ancho de la guía de onda transversal, para observar el comportamiento de la señal y posteriormente encontrar una relación entre las dimensiones del cruce los parámetros de reflexión y transmisión correspondientes en 1550 [nm] como se muestra a continuación:

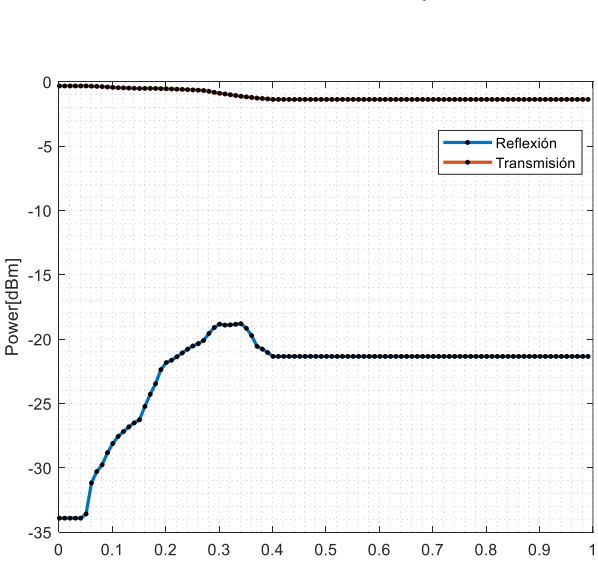

 $1$  nm  $\lt$  width  $> 1$  µm

<span id="page-60-0"></span>61 *Figura 36. Reflexiones del crossing en rango de 1 nm hasta 1 μm.*

Width  $[\mu m]$ 

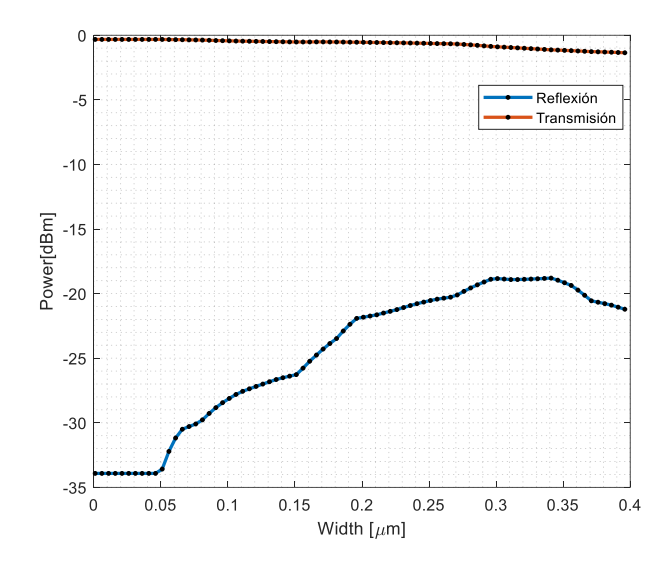

*Figura 37. Reflexiones del crossing en rango de 1 nm hasta 400 nm*

Como se muestra en la [Figura 36](#page-60-0) las reflexiones aumentan a medida que el ancho de la guía transversal va aumentando, pero llega a un punto de estabilización que se encuentra aproximadamente en 400 [nm] luego de esto se mantienen las reflexiones por ancho de guía oscilando en un valor medio de -22 [dB]

## *Crossing con gap:*

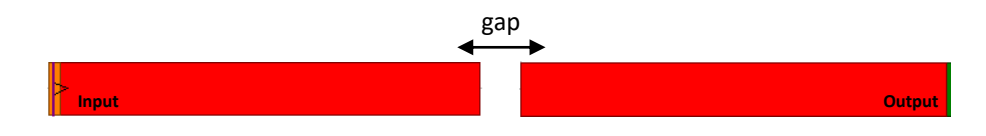

*Figura 38. Diseño en Rsoft CAD del crossing con gap*

A diferencia del anterior crossing compuesto por dos guías de onda donde la transmisión y reflexión estaba dada por el ancho de la guía de onda transversal actuando en algunos casos como una especie de espejo donde una parte de la energía se transmite por el puerto de salida, otra parte se refleja por el puerto de entrada y finalmente hay otra parte de energía que se pierde por dispersión. En este caso se elimina la guía de onda transversal y de deja un espacio entre las guías restantes, este espacio se denomina Gap y de sus dimensiones dependen las reflexiones de la energía por el puerto de entrada. A continuación, se muestra la reflexión y transmisión:

$$
0.25 < Gap \leq 1 \quad [µm]
$$

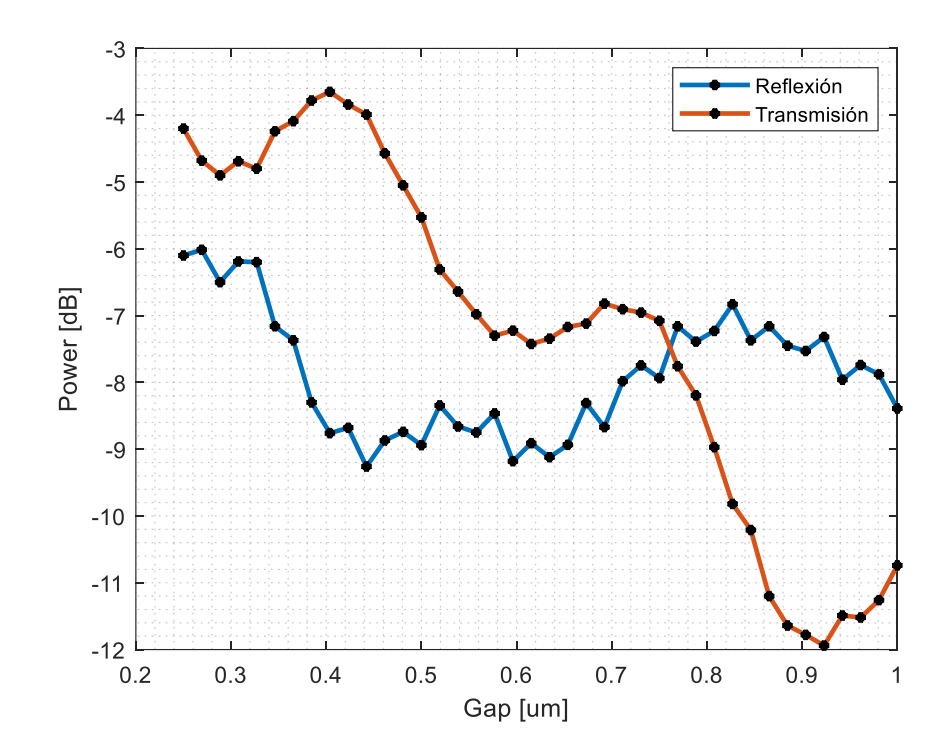

*Figura 39. Caracterización de crossing con gap*

# **5. RESULTADOS Y ANÁLISIS DE RESULTADOS**

### *De RsoftCAD a Optsim:*

Las simulaciones a nivel electromagnético genera un costo computacional alto dependiendo la grilla o el tamaño del componente a simular y su resolución, por ende una metodología utilizada para la simulación de dispositivos fotónicos integrados es realizar simulaciones electromagnéticas de cada componente por separado y exportar los parámetros S a Optsim que es un software de la misma compañía con el que se puede generar un bloque por cada componente el cual contiene el mismo comportamiento gracias al cargue de los parámetros S y así interconectar cada un dependiendo la topología o estructura necesaria, además de esto se pueden reutilizar componentes simplemente duplicando estos, siendo así una simulación con un costo computacional menor.

En optsim se realizó una simulación de un interferómetro Mach Zehnder desbalanceado con una diferencia de caminos de 2 mm siendo la guía de onda superior de 1 mm y la inferior de 3 mm, para así comprobar el funcionamiento completo de la topología como se muestra en la [Figura 40](#page-63-0)

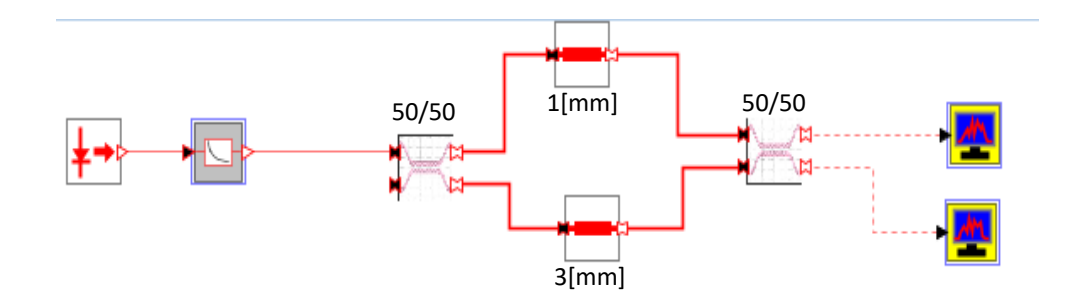

*Figura 40. Interferómetro Mach Zehnder en Optsim.*

<span id="page-63-0"></span>Como se observa en la [Figura 40](#page-63-0) la estructura consta de una fuente de laser sintonizable que es externa al interferómetro la cual inyecta una señal al coupler direccional que hace la tarea

de bifurcar la señal o actuar como divisor óptico de 50/50 teóricamente, seguido de esto la señal dividida atraviesa cada uno de los caminos (Guías de onda con diferentes longitudes) para entrar al coupler y finalmente se obtiene la señal a la salida correspondiente a la respuesta de un interferómetro Mach Zehnder en el dominio de la frecuencia como se muestra en la [Figura 41.](#page-64-0)

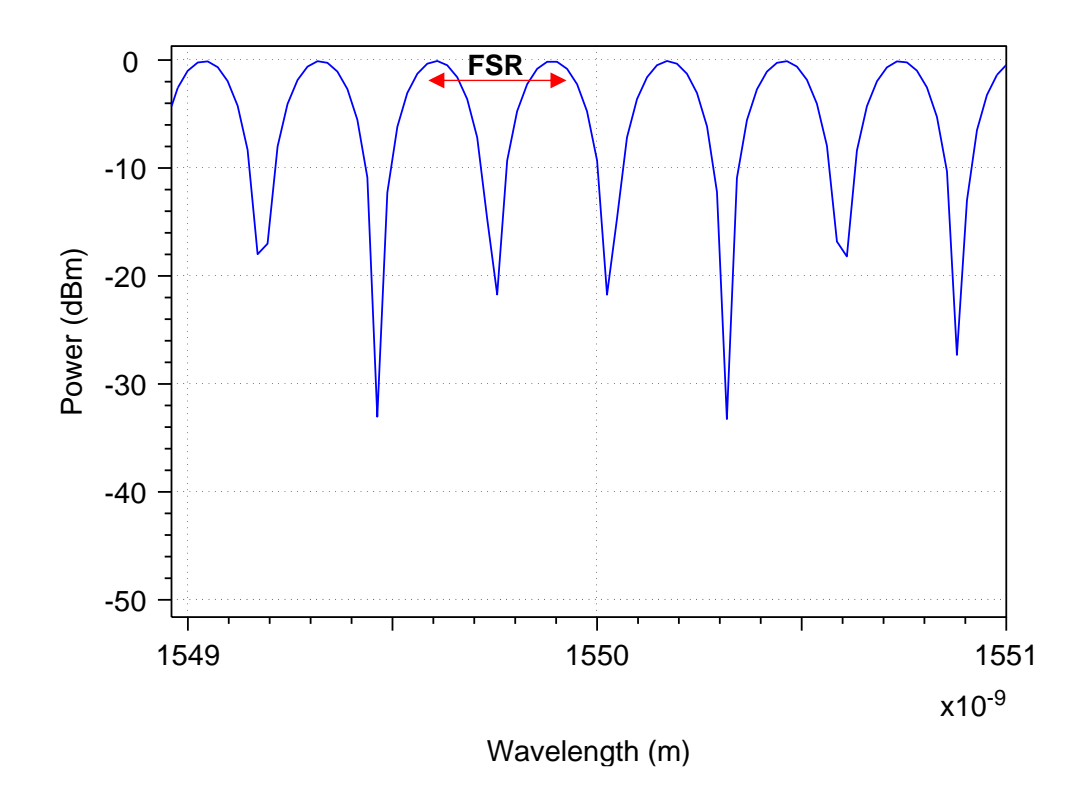

*Figura 41. Salida del interferómetro en dbm's Vs longitud de onda*

<span id="page-64-0"></span>El principio de funcionamiento del interferómetro está en la diferencia de longitudes ( $\Delta L$ ) entre las guías de onda o diferencia de caminos ya qué, estos son los encargados de generar un retardo entre las dos señales ópticas dando como resultado un patrón de interferometría. Para comprobar el funcionamiento del interferómetro no solo basta con la forma de respuesta, y por ende se utilizó el criterio del FSR (Free Space Range) el cual corresponde a la distancia entre dos crestas en lambdas, para verificar la diferencia de caminos conocida de 2 [mm].

<span id="page-65-0"></span>Para este cálculo se usó el siguiente código de Matlab aclarando que para disminuir el error en la medición del FSR se tomó el arreglo de datos del gráfico con 8 decimales:

$$
\Delta L = \frac{\lambda^2}{ng * FSR} \qquad (8)
$$

La Ecuación  $\Delta L = \frac{\lambda^2}{n\sigma r^2}$ ng∗FSR  $\ell$  8 permite calcular la diferencia de caminos entre las guías de onda que teóricamente es de 2 [mm] donde:

$$
f = \frac{c}{\lambda}
$$
,  $\lambda = \frac{c}{f}$ ,  $\lambda = 1550 \text{ [nm]}$ 

 $ng =$ Índice de grupo  $\rightarrow$  Este es un valor que se mide experimentalmente en este caso desde el simulador en la longitud de onda 1550 [nm] como se muestra en los resultados de la [Figura](#page-65-1) [42](#page-65-1)

 $FSR$  = Free Space Range  $\rightarrow$  Este valor se mide a la salida del MZI como se muestra en la [Figura 41](#page-64-0)

A continuación, se realiza una simulación que permite determinar el índice de grupo de la guía de onda para una longitud de onda dada, en este caso 1550 nm:

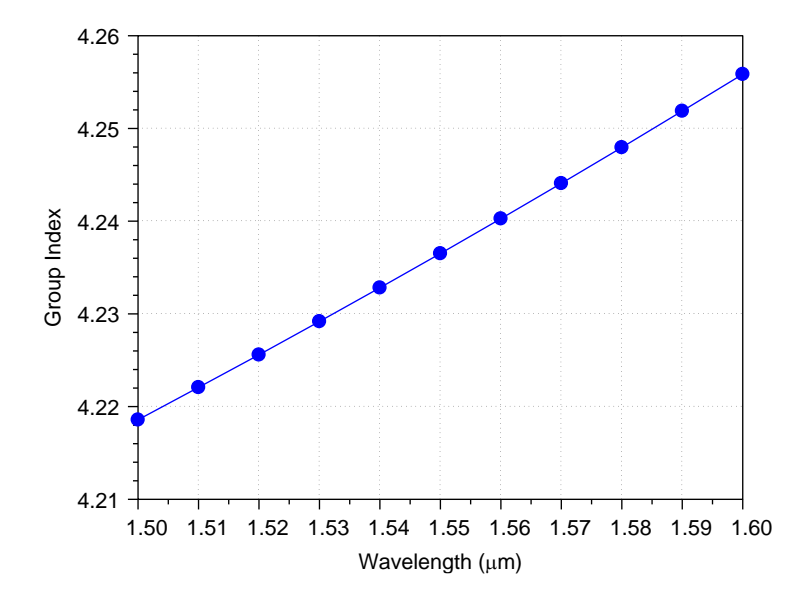

<span id="page-65-1"></span>*Figura 42. Índice de grupo vs longitud de onda.*

66

Como se observa en la [Figura 42](#page-65-1) para la longitud de 1550 [nm] o 1.55 [µm] se tiene un índice de grupo de 4.23.

Para realizar el cálculo del ΔL se realizó el siguiente script en Matlab:

%% cálculo de L Lambda = **1550e-09**; ng = **4.23**; %el índice de grupo se toma desde lo experimental en este caso desde la simulación, se hizo un barrido de lambda y se tomó el correspondiente a 1550[nm] FSR=**0.2929e-09**; %tomado de la salida en dBm de la [Figura 41,](#page-64-0) para ser exacto se tomaron los valores desde el arreglo numérico, mas no de la gráfica en sí. L = (Lambda^**2**) /(ng\*FSR); % se calcula el delta L, que es la diferencia de caminos.

*L,* que en el código hace referencia a la diferencia de longitudes de cada guía de onda (superior e inferior) da un valor de 0.0020 m haciendo referencia a 2 mm que indica el correcto funcionamiento del MZI.

El interferómetro planteado en la [Figura 40](#page-63-0) es un MZI desbalanceado con guías de onda rectas de diferentes longitudes las cuales generan un patrón de interferencia, pero si se quiere pensar en una implementación real dentro de un chip fotónico integrado no es posible hablar de guías de onda rectas ya que a pesar de tener bajas pérdidas ocupan una cantidad de espacio considerable qué para esta tecnología no es viable debido a los altos costos monetarios que esto puede generar ya que el costo por mm<sup>2</sup> según el *centro nacional del microelectrónica cnm* es de aproximadamente 300€ [17]. Por esta razón se utilizan las curvaturas que, a pesar de presentar perdidas por su radio, son una opción viable para generar diferencia de caminos reduciendo el espacio dentro del chip, teniendo en cuenta que se debe tener un equilibrio entre el área que ocupen estos componentes y las pérdidas generadas para no llegar al punto de diseñar un chip muy compacto, pero con pérdidas de potencia significativas.

Para realizar esta comparación primero que todo se muestran las diferencia entre utilizar únicamente guías de onda rectas para la propagación de la energía y hacer uso de curvaturas que generan algunas pérdidas asociadas a su radio.

Antes de realizar la prueba del interferómetro implementado con curvaturas en sus diferencias de caminos se quiere comparar las pérdidas entre la guía de onda y una curvatura en Optsim como se muestra en la [Figura 43](#page-67-0)

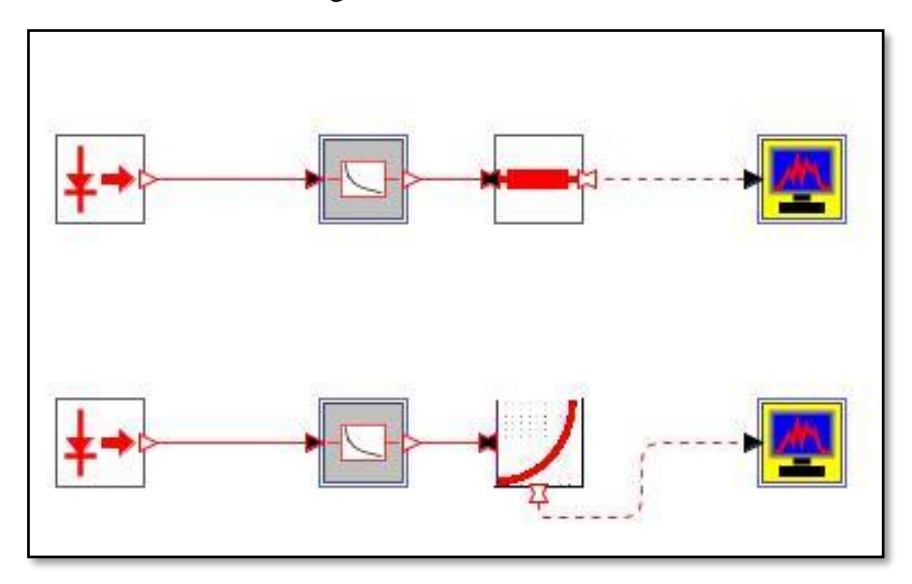

*Figura 43. Comparación entre la guía de onda como medio de transmisión y la curvatura*

<span id="page-67-0"></span>De la anterior figura se obtiene la transmisión de potencia en el dominio de la frecuencia para comprobar el efecto de las pérdidas en la curvatura generadas por el radio asociado, esto da paso a la comprensión de lo mencionado anteriormente sobre el balance que se debe tener entre optimización de espacio sin tener pérdidas importantes de potencia.

En la [Figura 44](#page-68-0) se observa como la energía que se transmite a través de la guía de onda tiene perdidas de potencia insignificantes a nivel porcentual debido a que la luz viaja confinada en el material y no se somete a cambios de dirección como pasa en la curvatura ya que, una parte de la energía se pierde dependiendo el radio, para este caso se tienen unas pérdidas por curvatura de aproximadamente del 1.5 %, esto es análogo al diseño de circuitos electrónicos impresos y a sus pérdidas generadas cuando se tienen ángulos muy cerrados en las pistas al cambiar de dirección.

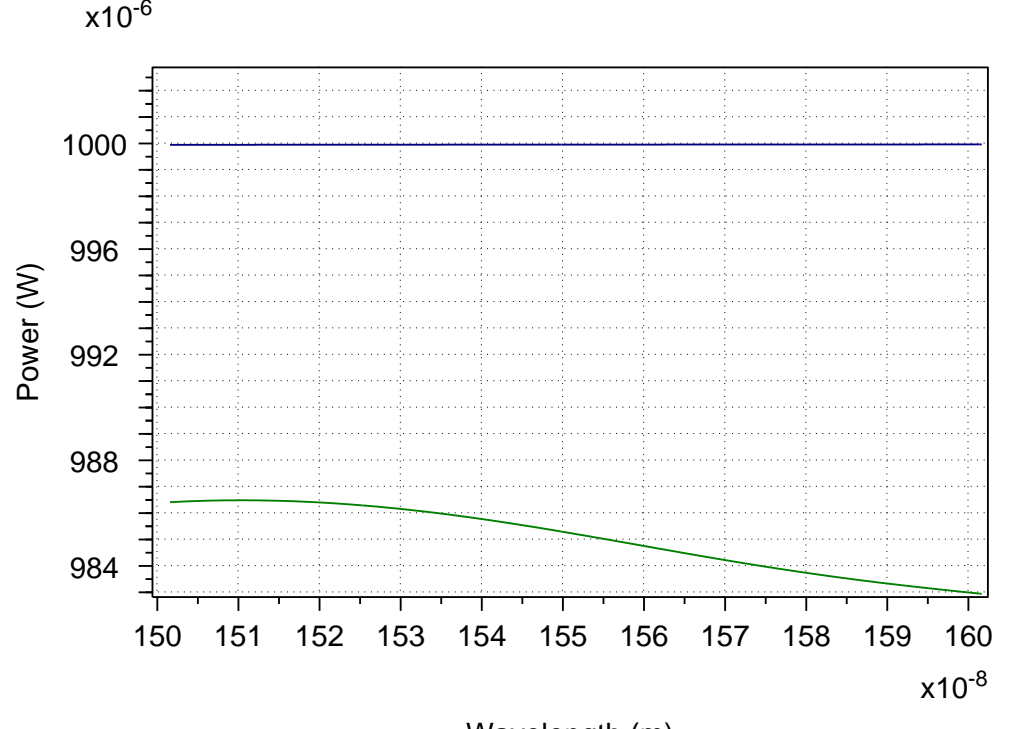

Wavelength (m)

<span id="page-68-0"></span>*Figura 44. Transmisión de potencia utilizando como medio una guía de onda recta (Azul) y una curvatura de radio 5 um (Verde)*

Luego de verificar las pérdidas generadas por una curvatura, se realizó una estructura del MZI con diferencia de caminos de 2 mm implementando la diferencia de caminos con una mezcla entre guías de onda y curvaturas para comenzar a reducir un poco el espacio dentro del chip, que a pesar de no ser un objetivo del proyecto el realizar un estudio o análisis de optimización del espacio dentro del chip, es importante analizar el efecto de las curvaturas en los retardos como se muestra en la [Figura 45.](#page-68-1)

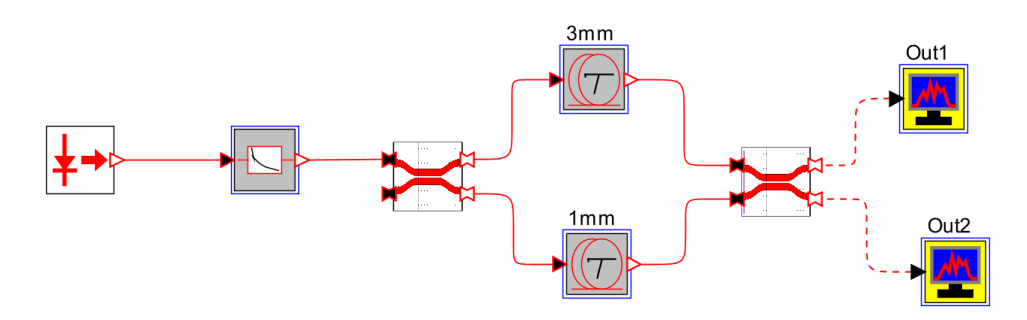

<span id="page-68-1"></span>*Figura 45. Estructura del MZI con diferencia de caminos compuestas de guías de onda y curvaturas.*

Las diferencias de camino representadas en el diagrama de bloques anterior por un bloque, hace referencia a la combinación de guías de onda y curvaturas interconectadas secuencialmente que finalmente representan la longitud deseada como se muestra en la [Figura 46](#page-69-0) donde se recreó la estructura interna de estos bloques anteriormente nombrados para formar la longitud deseada.

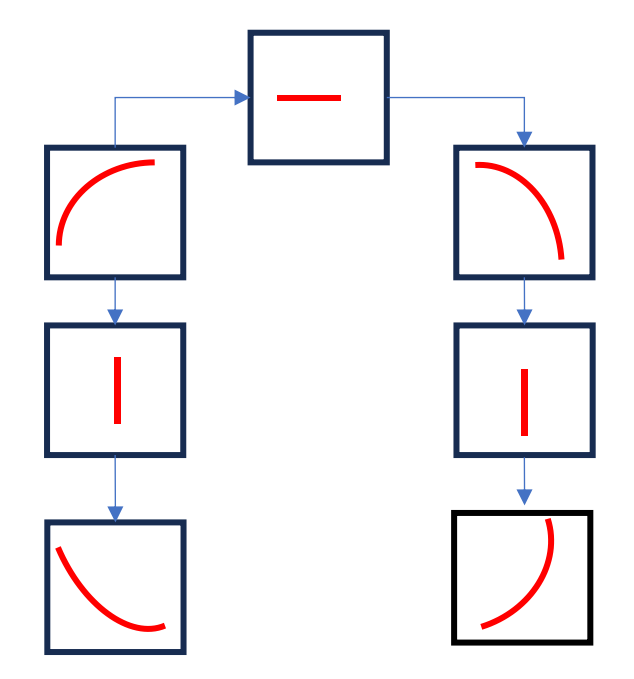

<span id="page-69-0"></span>*Figura 46. Arreglo de guías de onda y curvaturas para generar la longitud requerida en las diferencias de caminos.*

En el ejemplo del MZI con guías y curvaturas se utilizaron dos longitudes correspondientes a 1mm y 3mm como se muestra en la [Figura 40](#page-63-0) y el cálculo se realizó con las siguientes expresiones:

```
r = 5e-6; %radio de curvatura
l = (pi*r) /4; %Longitud de la curvatura
Ldeseada = 1e-3;
fourL = 4*l; %Longitud de total de todas las curvaturas
Lwg = ((-fourL + (Ldeseada))/3) %Cálculo de longitudes wg
total = forL + 3*Lwg %verificación de la longitud deseada
```
Seguido de esto se realizó una comparación entre la respuesta del interferómetro con guías de onda rectas Vs la respuesta cuando se utilizaron curvaturas para generar el retardo, dando evidencia que las curvaturas no generan corrimientos en frecuencia, pero si generan diferencias en la magnitud de potencia. En la [Figura 47](#page-70-0) se muestra para 1550 [nm] una diferencia en dBm's de aproximadamente 18 dBm's entre ambas respuestas esto debido a las pérdidas asociadas a las curvaturas.

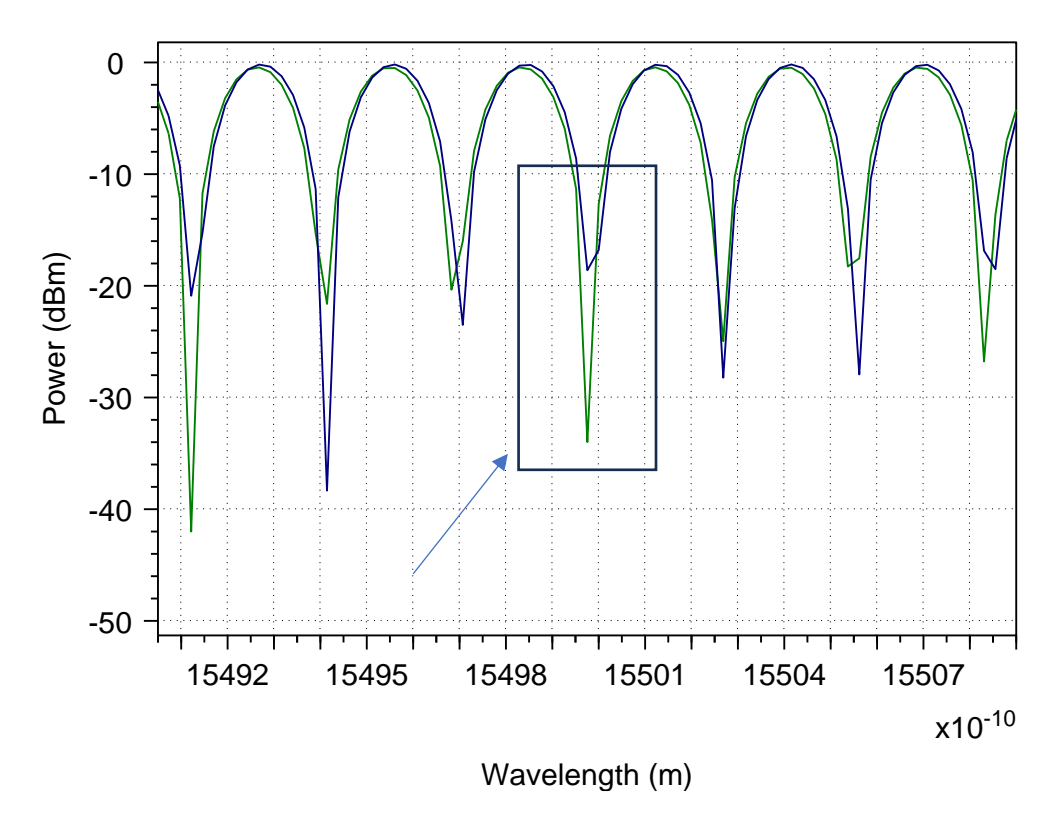

*Figura 47. Comparativa entre la respuesta del MZI con guías de onda rectar (verde) y MZI con curvaturas (Azul).*

<span id="page-70-0"></span>Para el caso del MZI balanceado es una estructura donde las longitudes de sus dos caminos son iguales, generando una diferencia de caminos o  $\Delta L$  igual a cero obteniendo teóricamente un FSR que tiende al infinito despejando este parámetro de la Ecuación  $\Delta L = \frac{\lambda^2}{2.2 \times E}$ ng∗FSR  [\(](#page-65-0)  [8.](#page-65-0) Un FSR muy grande significa la inexistencia de repetibilidad en la señal impidiendo realizar la medición de distancia entre máximo y máximo como se muestra en la [Figura 41.](#page-64-0)

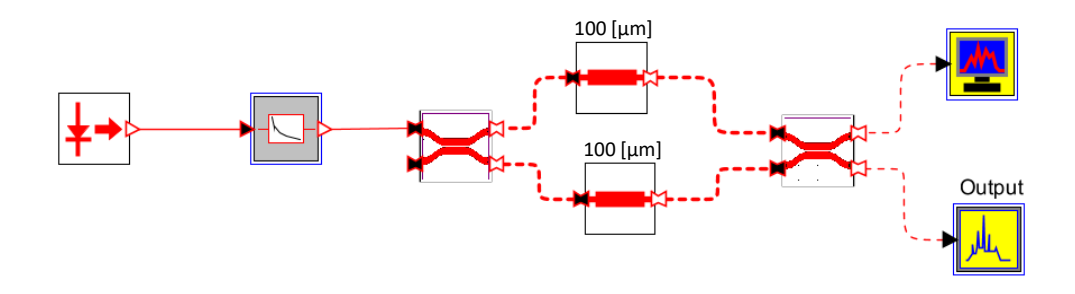

*Figura 48. Esquema de MZI balanceado con guías de onda de 100 [µm]*

En la [Figura 49](#page-71-0) se muestra la potencia de salida en watts del interferómetro balanceado para una longitud de onda de 1550 [nm], como se aprecia se está entregando el 98% de la energía teniendo en cuenta que la fuente entrega 1 [mW]. Además de esto se muestra que, en todo el rango de lambda, no se observa la posibilidad de medir el FSR característico como se había explicado anteriormente, lo que si se observa es una entrega de potencia máxima en la en 1550 [nm] que demuestra un patrón de interferencia constructivo donde la señal de entrada se divide en la mitad y luego se recombinan por medio del segundo coupler sin ningún tipo de desfase debido a la igualdad de longitud en cada uno de los brazos.

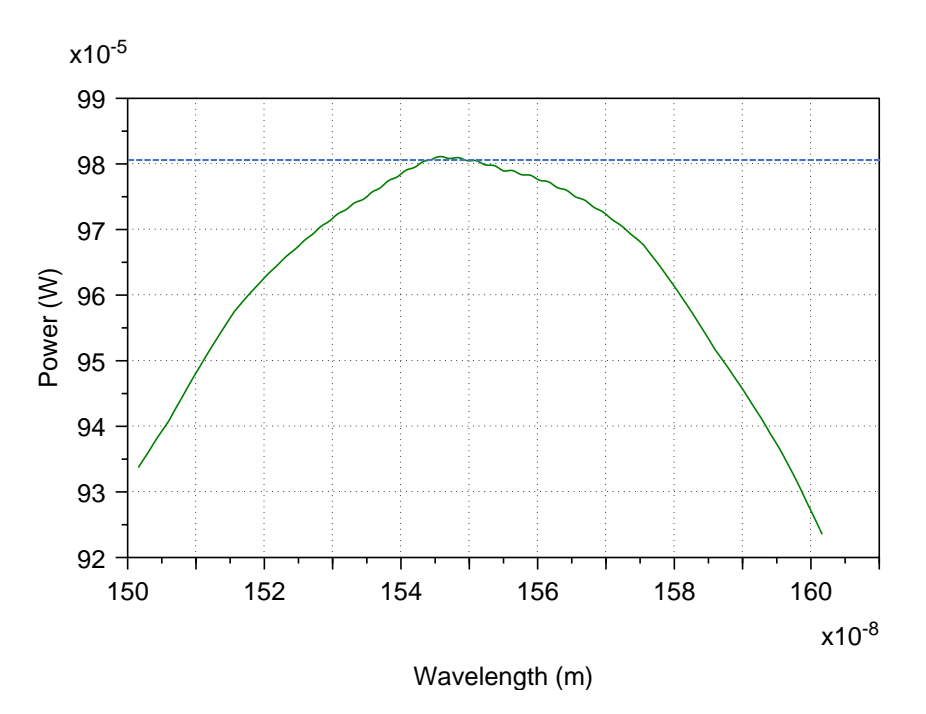

<span id="page-71-0"></span>*Figura 49. Respuesta del MZI balanceado con guías de onda de 100 [µm]*
observar la relación entre el FSR y el ΔL del MZI.

Además de esto se realizó un barrido de parámetros en Optsim y graficado en Matlab, donde se modificó la longitud de la guía de onda superior, desde 100 [µm] hasta 200 [µm] para

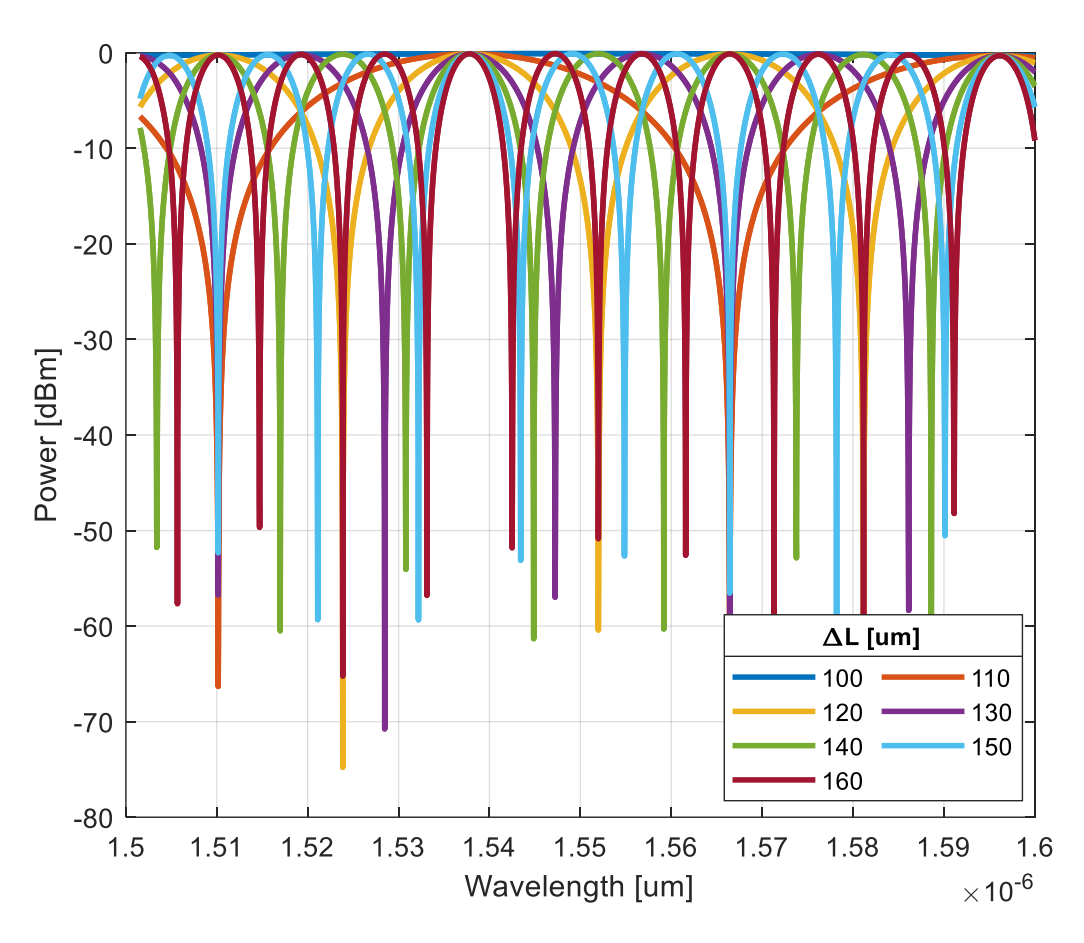

*Figura 50, Barrido del parámetro ΔL desde 100 [µm] hasta 150 [µm] junto a la respuesta en frecuencia del MZI.*

<span id="page-72-0"></span>Como se aprecia en la [Figura 50](#page-72-0) la respuesta en frecuencia del interferómetro con variación en la diferencia de caminos muestra que a mayor ΔL se tiene un FSR menor siendo estos dos parámetros inversamente proporcionales como se muestra en la [Figura 51,](#page-73-0) donde se hace un barrido más amplio para obtener la curva característica a 1550 [nm].

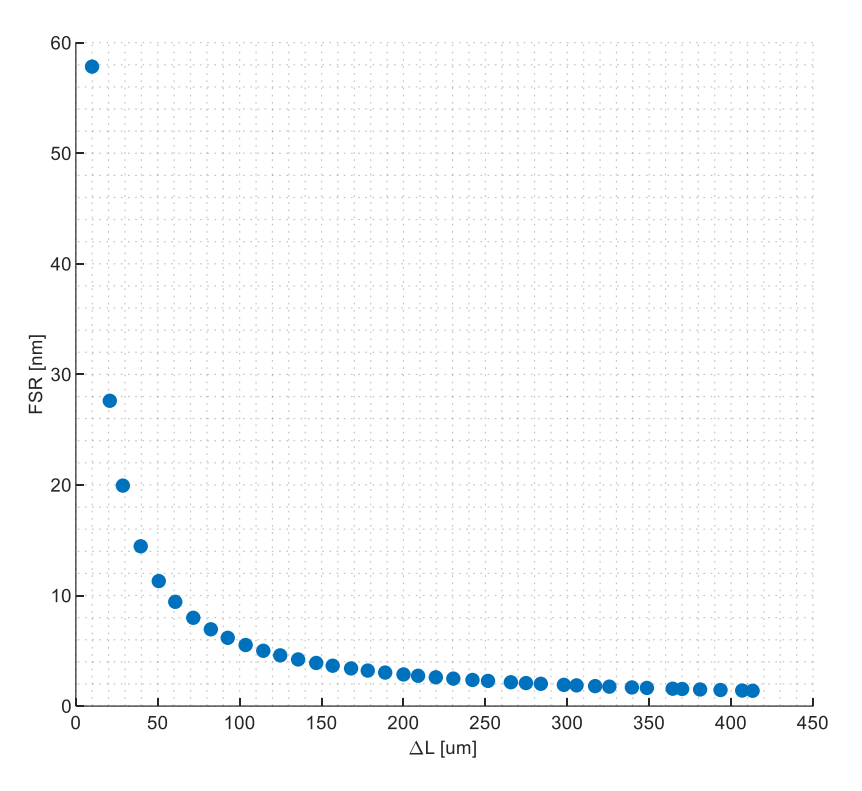

*Figura 51. Diferencia de caminos Vs FSR*

<span id="page-73-0"></span>Para observar el comportamiento de los crossing en el dominio de la frecuencia en reflexiones, ser agregó un circulador al MZI el cual tiene como función transmitir la energía del puerto 1 hacia el puerto 2 y puerto 3, teniendo en cuenta que estos puestos pueden ser bidireccionales como se muestra en la [Figura 52](#page-73-1) o en algunos casos se encuentran circuladores de 6 puertos teniendo en cuenta que para la transmisión y la reflexión de la señal se pueden utilizar puertos independientes.

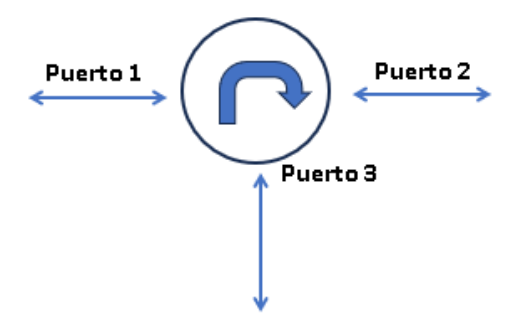

<span id="page-73-1"></span>*Figura 52. Diagrama general del circulador óptico*

El diagrama en general del MZI utilizado para la caracterización en reflexión de los componentes consta del MZI base con una modificación y es el reemplazo de una de guía de onda por el circulador para a su vez conectar en serie el elemento bajo prueba que en este caso corresponde a los crossing como se muestra en la [Figura 53.](#page-74-0)

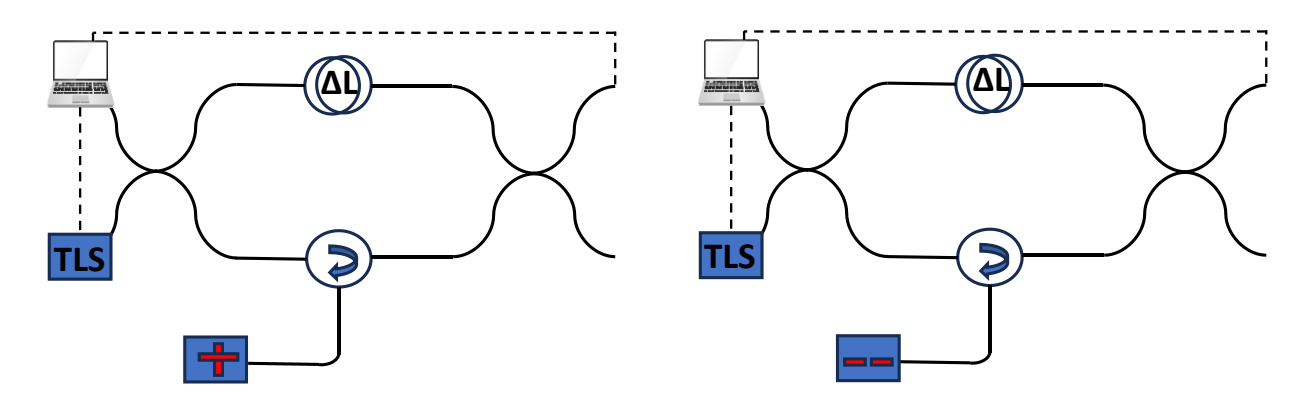

*Figura 53. Diagrama de MZI con circulador y elementos bajo prueba.*

<span id="page-74-0"></span>Como se observa en la [Figura 47](#page-70-0) en el MZI básico con curvaturas se logra observar el comportamiento en el dominio de la frecuencia con el respectivo patrón de interferencia donde la respuesta del MZI presenta máximos y mínimos, pero mantiene una amplitud con tendencia a ser constante si se piensa en analizar la envolvente de la señal. Este comportamiento en amplitud se da en la estructura general ya que, cada uno de los brazos parte de un coupler bidireccional 50/50 diseñado para dividir la potencia en dos partes iguales.

Al agregar el circulador junto al elemento de prueba, se generan pérdidas y reflexiones generadas por estos componentes que generan variaciones en amplitud de potencia en los mínimos de la señal a lo largo de las diferentes frecuencias, esto depende de los elementos de prueba (en este caso los crossing) los cuales tienen asociadas unas reflexiones dependiendo la geometría y sus dimensiones como se mostró en el capítulo 4 de este documento.

Para realizar estas simulaciones se realizó un barrido de parámetros que modifican las reflexiones de los crossing y utilizando Matlab se realizó un script que permitió realizar la lectura de los resultados provenientes de Optsim y así graficar su envolvente de las

respuestas. Cabe destacar que para el crossing con gap el parámetro clave para modificar las reflexiones generadas por el elemento es esa distancia entre las guías de onda (gap) ya qué a menor sea la distancia entre las guías de onda, la propagación de la energía se acerca a la de una guía de onda y cuando el gap aumenta, una parte de la energía se propaga y otra parte se refleja al puerto de entrada como lo muestra la [Figura 39.](#page-62-0) El crossing de la [Figura 33](#page-58-0) tiene como parámetro principal el ancho de la guía de onda transversal ya qué aumentando el ancho de la guía aumentan las reflexiones ya qué ésta actúa como una especie de espejo donde refleja gran parte de la energía, otra se dispersa y otra parte se transmite como se muestra en la [Figura 35.](#page-60-0)

A continuación en la [Figura 55,](#page-76-0) se presenta este fenómeno en la siguiente figura donde se realizó la medición del MZI con circulador y el elemento de prueba es un crossing con gap de 0.44 [um] como se muestra en la [Figura 54](#page-75-0) y se puede observar en parte inferior la curvatura que presenta debido a las reflexiones que presenta el elemento a lo largo de la frecuencia, este comportamiento se debe a que en el coupler no está llegando la mitad de la potencia debido al elemento de prueba que se ponga, en este caso fueron dos crossing de diferente geometría los que se utilizaron para la caracterización, con cada elemento dependiendo la forma o el comportamiento que tenga en reflexión se obtendrán curvas características diferentes las cuales permiten a los diseñadores que en algún momento requieran hacer uso de estos elementos, saber cómo será el comportamiento. El FRS no cambia producto de las reflexiones, ya que este depende de la diferencia de caminos que es controlada por la guía de onda superior.

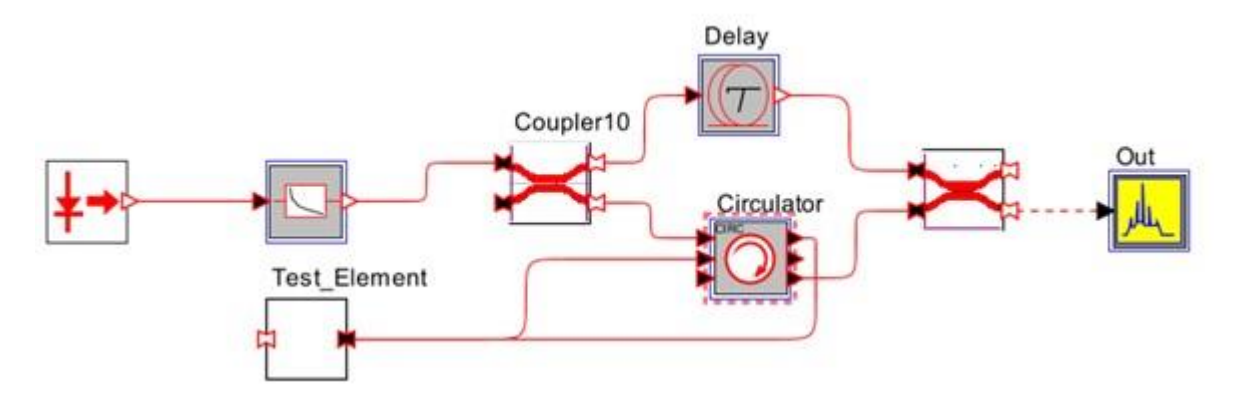

<span id="page-75-0"></span>*Figura 54. Esquema del MZI con circulador y elemento de prueba (optsim)*

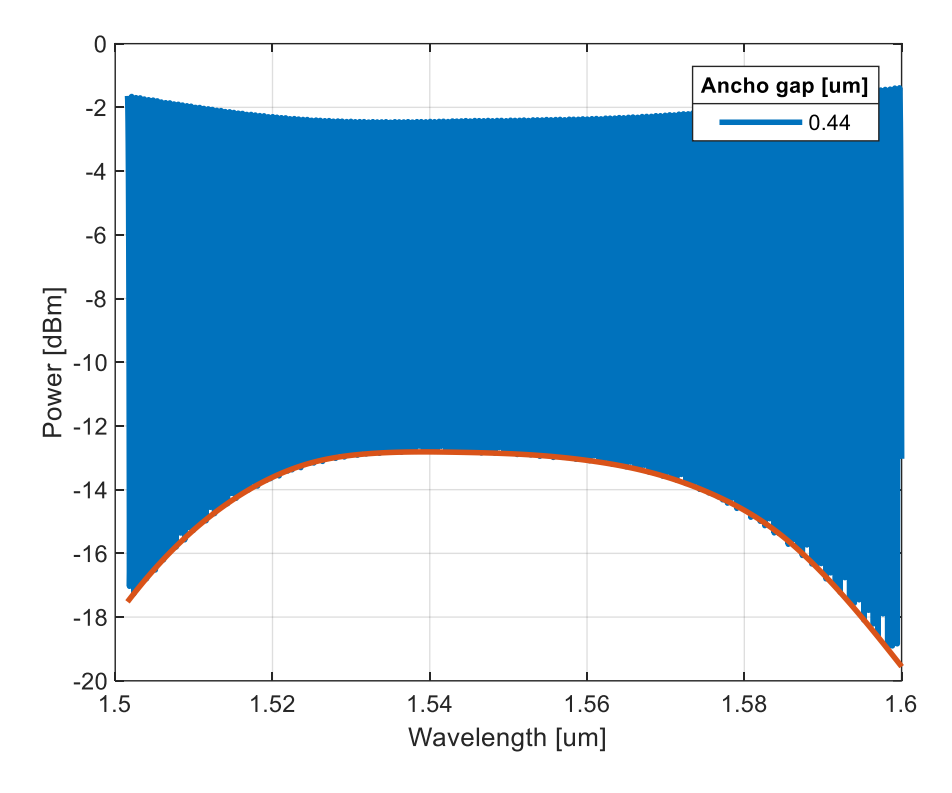

<span id="page-76-0"></span>*Figura 55. Respuesta del MZI en el dominio de la frecuencia con el ancho del gap en el crossing de 0.44 um y su respectiva envolvente inferior*

Así como se muestra en la figura anterior se puede caracterizar la reflexión de los elementos bajo prueba con la estructura MZI, ya qué dependiendo la forma de la curvatura se puede detectar el elemento. Una de las aplicaciones donde se puede utilizar los crossing es en estructuras complejas donde se quiere caracterizar o analizar el comportamiento de una sección deseada. Para realizar esto se deben colocar un crossing al inicio y otro al final para finalmente en la respuesta, detectar los dos crossing y analizar lo que sucede en ese tramo del circuito.

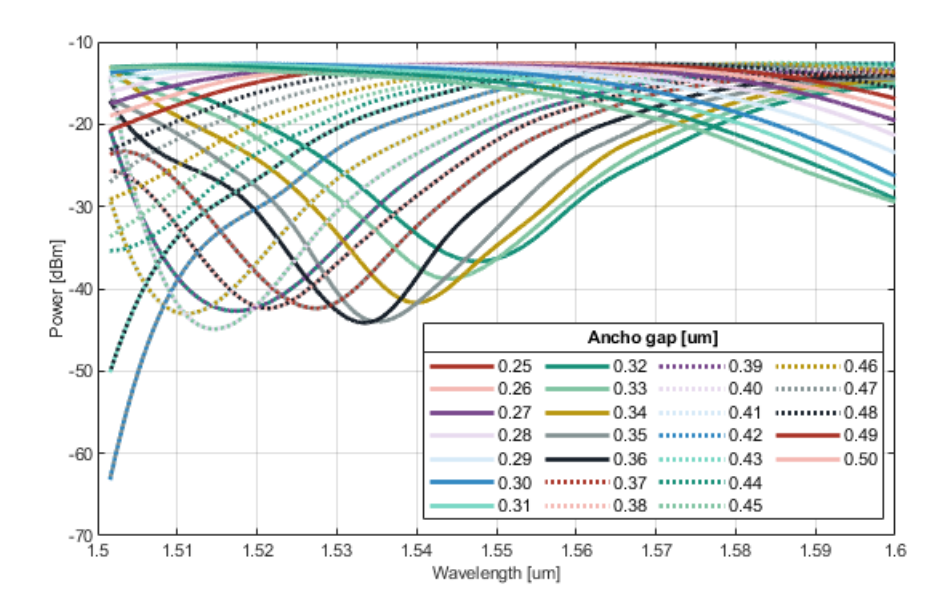

*Figura 56. Caracterización del Crossing con gap por medio del MZI con circulador*

<span id="page-77-0"></span>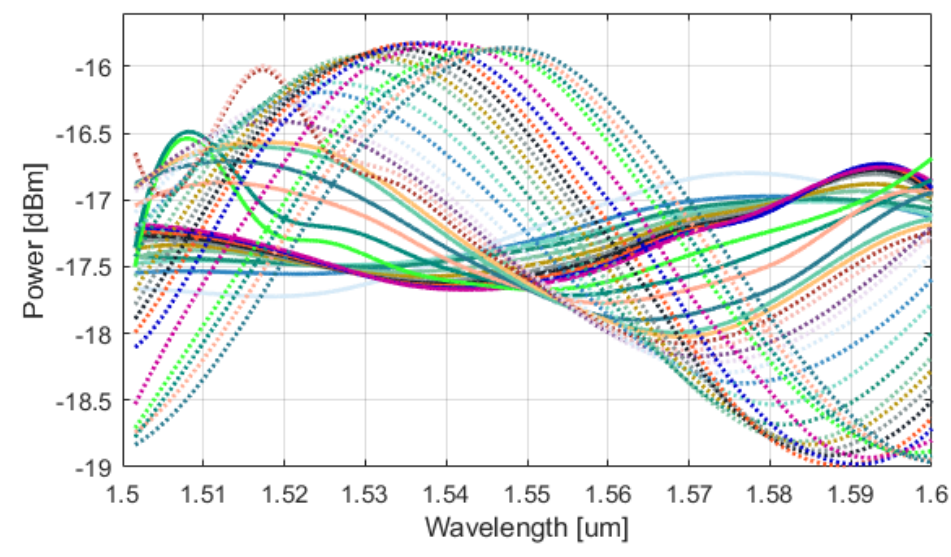

| Ancho quia del crossing [um] |                                                    |                                                                       |  |  |                                              |
|------------------------------|----------------------------------------------------|-----------------------------------------------------------------------|--|--|----------------------------------------------|
| $-0.010$                     |                                                    |                                                                       |  |  | $-0.020$ $-0.030$ $-0.040$ $-0.050$ $-0.060$ |
|                              | $-0.070$ $-0.080$ $-0.090$ $-0.10$ $-0.11$ $-0.12$ |                                                                       |  |  |                                              |
| $-$ 0.13                     | $-$ 0.14 $-$ 0.15 $-$ 0.16 $-$ 0.17                |                                                                       |  |  | $-$ 0.18                                     |
| $-$ 0.19                     |                                                    | $-$ 0.20 $-$ 0.21 $\cdots$ 0.22 $\cdots$ 0.23 $\cdots$ 0.24           |  |  |                                              |
| . 0.25                       |                                                    | $0.26$ $0.27$ $0.28$ $0.30$                                           |  |  |                                              |
|                              |                                                    | $\cdots$ 0.32 $\cdots$ 0.33 $\cdots$ 0.34 $\cdots$ 0.35 $\cdots$ 0.36 |  |  |                                              |
| $\cdots$ $0.37$              |                                                    | $\cdots$ 0.38 $\cdots$ 0.39 $\cdots$ 0.40                             |  |  |                                              |

<span id="page-77-1"></span>*Figura 57. Caracterización del Crossing con guía transversal por medio del MZI con circulador*

Estas curvas características parten de la implementación en optsim de la estructura MZI con circulador y se hizo un barrido del gap y ancho de la guía transversal respectivamente, posterior a esto se hizo la extracción de la envolvente para así obtener el comportamiento. Este proceso anteriormente descrito se realizó con la ayuda de un script en Matlab para automatizar el proceso, con dicho programa realizado se tiene la posibilidad de hacer el barrido de parámetros que se desee en el software de óptica (Optsim) y graficar todas las envolventes para obtener la caracterización de los componentes.

Cabe destacar que esta estructura propuesta sirve para caracterizar diferentes componentes ópticos en reflexión, aclarando que no es la única forma ya que existen otras estructuras como los puede ser el interferómetro de Michelson que se rige por el principio de caracterización en transmisión debido a su estructura, pero no fue caso de estudio en este proyecto.

#### **6. CONCLUSIONES**

Al tener un interferómetro balanceado que presenta una diferencia de caminos inexistente, no se genera el patrón de interferencia necesario para caracterizar los elementos bajo prueba en reflexión debido a que la fase se mantiene igual y al juntarse las dos señales en fase a la salida se genera inferencia constructiva la cual permite recuperar la señal original de entrada.

La diferencia de longitudes en el MZI es útil implementarlas con un conjunto de curvaturas y guías de onda sacrificando un poco las pérdidas que estos elementos pueden generar, pero se encontró para el desarrollo de este proyecto un radio de curvatura de 5 [ $\mu$ m] teniendo pérdidas por radio de curvatura de aproximadamente 8% para las estructuras propuestas reduciendo así el espacio sin sacrificar el correcto funcionamiento de las mismas.

Originalmente el MZI está diseñado para realizar mediciones en transmisión, pero si se quiere realizar mediciones en reflexión basta con agregar un circulador a la estructura como se muestra en la [Figura 54](#page-75-0) .

A medida que la diferencia de caminos en el MZI aumenta, el FSR disminuye exponencialmente siendo este un parámetro de diseño para el MZI como se muestra en la [Figura 51](#page-73-0) permitiendo utilizarse para analizar el comportamiento del MZI a lo largo de los diferentes ΔL.

La caracterización de los componentes bajo prueba utilizando el MZI se encuentra en la envolvente de la señal de salida en uno de los brazos del interferómetro como se muestra en la [Figura 55](#page-76-0) y puede ser utilizada dependiendo el componente que se quiera caracterizar dependiendo la necesidad o el uso que se le quiera dar.

#### **7. RECOMENDACIONES**

Para la caracterización de los componentes con la estructura Mach Zenhder se requieren diferencias de caminos de longitudes que pueden ocupar espacio innecesario en el chip y esto directamente genera un aumento en los costos de fabricación, si se usan guías de onda rectas el desperdicio es mayor. Como se propuso en el diseño del interferómetro, para realizar los retardos se puede utilizar un arreglo de guías de onda y curvaturas para disminuir el área utilizada del chip, teniendo en cuenta que las curvaturas generan mayores pérdidas según su radio, para eso se debe llegar a un equilibrio según los requerimientos de diseño ya qué, se debe buscar la reducción de espacio sin presentar pérdidas considerables de potencia que puedan afectar el funcionamiento de la topología implementada.

Para futuros trabajos se puede realizar un estudio para disminuir aún más, los espacios en el chip con el uso de guías rectas y curvaturas, como se observa en la [Figura 4.](#page-19-0)b los retardos son una especie de loops que valdría la pena estudiar para encontrar las dimensiones mínimas de radio para las curvaturas y además observar si la geometría de los espirales influye en las pérdidas de potencia generadas y en el retardo de fase.

Además, se propone para un futuro trabajo implementar diferentes topologías como la de Michelson que también es utilizada para caracterizar componentes y analizar pérdidas en reflexión de los componentes.

En este proyecto se caracterizaron dos tipos de crossing, pero en futuros trabajos valdría la pena diseñar estructuras complejas de óptica integrada e implementar los crossing para analizar el comportamiento de las estructuras en secciones de interés.

81

## **8. REFERENCIAS BIBLIOGRÁFICAS**

- [1] H. Saghaei, P. Elyasi, and R. Karimzadeh, "Design, fabrication, and characterization of Mach–Zehnder interferometers," *Photonics Nanostruct*, vol. 37, 2019, doi: 10.1016/j.photonics.2019.100733.
- [2] R. S. El Shamy, A. E. Afifi, M. M. Badr, and M. A. Swillam, "Modelling, characterization, and applications of silicon on insulator loop terminated asymmetric Mach Zehnder interferometer," *Sci Rep*, vol. 12, no. 1, 2022, doi: 10.1038/s41598- 022-07449-0.
- [3] L. A. Bru, D. Pastor, and P. Muñoz, "Integrated optical frequency domain reflectometry device for characterization of complex integrated devices," *Opt Express*, vol. 26, no. 23, 2018, doi: 10.1364/oe.26.030000.
- [4] J. J. Arango and P. Torres, "Spectral modeling of resonant photonic integrated circuits: Tutorial," *Optica Pura y Aplicada*, vol. 55, no. 1, 2022, doi: 10.7149/OPA.55.1.51102.
- [5] J. Rene, T. Quimis, and E. Pichal, "Fibra óptica Fibra óptica melissa cuenca." [Online]. Available: http://ebookcentral.proquest.com
- [6] C. Liang, Q. Bai, M. Yan, Y. Wang, H. Zhang, and B. Jin, "A Comprehensive Study of Optical Frequency Domain Reflectometry," *IEEE Access*, vol. 9. 2021. doi: 10.1109/ACCESS.2021.3061250.
- [7] Navarrete Fernández, "Interferómetro de fibra óptica de tres brazos. Aplicación para el desarrollo de un sensor de presión.," Universidad Complutense de Madrid, Madrid, 1994. Accessed: Oct. 04, 2023. [Online]. Available: https://webs.ucm.es/BUCM/tesis/19911996/X/1/X1016401.pdf
- [8] N. Morales Durán and L. Alberto Gutiérrez López, "Interferómetro de Mach-Zehnder," 2014.
- [9] D. Galvis, "INTERFERENCIA DE ONDAS1," *interferencia de ondas*, Jan. 2020, Accessed: Oct. 04, 2023. [Online]. Available: https://www.academia.edu/44515075/INTERFERENCIA\_DE\_ONDAS1
- [10] "Virtual Mach-Zehnder Interferometer Download Page." Accessed: Oct. 04, 2023. [Online]. Available: http://www.lief.if.ufrgs.br/~cjhc/vmzi.html
- [11] C. Cano, "Caracterización de un sistema de interrogación diferencial de sensores ópticos basados en redes de difracción de Bragg con peines de frecuencia," Universidad Nacional de Colombia, Bogotá Dc, 2019.
- [12] G. Yurtsever, B. Považay, A. Alex, B. Zabihian, W. Drexler, and R. Baets, "Photonic integrated Mach-Zehnder interferometer with an on-chip reference arm for optical coherence tomography," *Biomed Opt Express*, vol. 5, no. 4, 2014, doi: 10.1364/boe.5.001050.
- [13] W. Bogaerts and S. K. Selvaraja, "Silicon-on-insulator (SOI) technology for photonic integrated circuits (PICs)," in *Silicon-On-Insulator (SOI) Technology: Manufacture and Applications*, 2014. doi: 10.1533/9780857099259.2.395.
- [14] W. Bogaerts and L. Chrostowski, "Silicon Photonics Circuit Design: Methods, Tools and Challenges," *Laser and Photonics Reviews*, vol. 12, no. 4. 2018. doi: 10.1002/lpor.201700237.
- [15] "Synopsys | EDA Tools, Semiconductor IP and Application Security Solutions." Accessed: Oct. 04, 2023. [Online]. Available: https://www.synopsys.com/
- [16] "Intro to the Workflow of Ansys Lumerical FEEM Lesson 1 ANSYS Innovation Courses." Accessed: Oct. 04, 2023. [Online]. Available: https://courses.ansys.com/index.php/courses/lumerical-feem-my-firstsimulation/lessons/intro-to-the-workflow-of-ansys-lumerical-feem-lesson-1/
- [17] "Silicon Nitride Photonic Integration Platform." Accessed: Oct. 04, 2023. [Online]. Available: https://www.imb-cnm.csic.es/en/micro-and-nanofabrication-cleanroom/silicon-nitride-photonic-integration-platform

## **ANEXOS**

# ANEXO A: CÓDIGOS DE PROGRAMACIÓN

**Código utilizado para graficar la reflexión y transmisión de los crossing realizando el barrido de parámetros en optsim**

```
clear all,clc
item = 1;
arr x = [];
arr y = [];
width_x = 0.001:0.01:1;
for i = 1:100
   item = int2str(i); path1 = 
"C:\Users\cmun_desktop\Documents\camilo_sims\PG_INTEGRADA_SIMS\Matlab\cro
ssing car\meta Out2inner "+item+".frq";%reflexión
    path2 ="C:\Users\cmun_desktop\Documents\camilo_sims\PG_INTEGRADA_SIMS\Matlab\cro
ssing car\meta Out3inner "+item+".frq";%transmisión
    data1 = importdata(path1);data2 = importdata(path2); lambda_x= data1(:,1);
    power_y= data1(:,2);
    arr_x(i) = lambda_x(2047);
   arr y(i) = power y(2047);
    lambda_x2= data2(:,1);
    power_y2= data2(:,2);
    arr x2(i) = lambda x2(2047);
    arr y2(i) = power y2(2047);
end
%\text{Pplot}(\text{width }x,\text{arr }y2, \text{ '--o'}, \dots)% LineWidth=2,...
```

```
% MarkerFaceColor='black',...
% MarkerEdgeColor='black')
plot(width x, \text{arr } y2, \text{ '--o'}, \ldotswidth x, \text{arr } y, \text{ '--o'}, \ldots LineWidth=2, ...
     MarkerEdgeColor='black', ...
     MarkerFaceColor='black', ...
     MarkerSize=1)
grid minor
xlabel('Width [\mum]')
ylabel('Power[dBm]')
```
# **Código utilizado para graficar las envolventes a partir de la respuesta en el MZI con el crossing de la [Figura 33](#page-58-0) y de la [Figura 38](#page-61-0)**

```
clear
clc
path = 
'C:\Users\cmun_desktop\Documents\camilo_sims\PG_INTEGRADA_SIMS\Matlab\env
olvente/meta_outputinner_';
item = 1;
type = ' . freq';for i=1:40
   item = int2str(i);data = importdata(strcat(path,item, type)); x = data(:,1)*1e06;
    power = data(:,2);
    xlim([1.5e-6 1.6e-6]);
    [up,low] = envelope(power,300,'peak');
    plot(x,low,LineWidth=2)
    hold on
    xlim([1.5 1.6]);
    ylim([-19 -14])
     xlabel('Wavelength [um]')
     ylabel('Power [dBm]')
     title(lgd,'Ancho guía del crossing [um]')
     grid on
end
```
**Código implementado para obtener los resultados de las figuras** [Figura](#page-73-0) 51**[Figura](#page-76-0)** [55](#page-76-0)**[Figura](#page-77-0)** 56**[Figura](#page-77-1)** 57

```
%% Leer imagen del FSR
clear
clc
item = 1;
Lambda = 1550e-09;
ng = 4.1977;
arr=[];
arr fsr=[];
x=110e-06:10e-06:500e-6;
for i = 1:40item = int2str(i); path = 
"C:\Users\cmun_desktop\Documents\camilo_sims\PG_INTEGRADA_SIMS\Matlab\FSR
/meta FSRinner " + item +".frq";
     data = importdata(path);
     lambda_x = data(:,1);
   power y = data(:, 2);
     xlim([1.5e-06 1.6e-06]);
     plot(lambda_x,power_y,LineWidth=2)
    [x, y] = \text{findpeaks}(\text{power }y, \text{lambda }x); %findpeaks(power_y,lambda_x)
     if i > 3
        fsr = y(5) - y(4);
     elseif i == 2
        fsr = y(2) - y(1);
     elseif i == 3
        fsr = y(2) - y(1);
     else
         disp('Out Of Range')
        fsr = 0;
     end
    L = (Lambda^2) / (ng*fsr);arr(i) = L;arr fsr(i) = fsr;
     hold on
```
## Beltrán Córdoba AI-035-11

```
 grid on
    xlabel('Wavelength [um]')
    ylabel('Power [dBm]')
    lgd = legend('100','110','120','130','140','150','160')
    title (lgd,'\Delta L [um]')
end
%Código para graficar el FSR 
scatter(arr,arr_fsr,'filled')
grid minor
xlabel('\DeltaL [um]')
ylabel('FSR [m]')
```